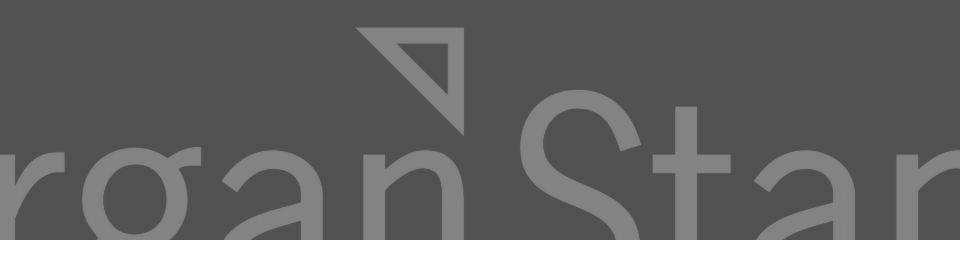

#### **Documentation Library System (DLS)** Advanced User Manual

# **Table of Contents**

| • | Upload a Document           | Page 5  |
|---|-----------------------------|---------|
| • | Edit a Document             | Page 15 |
| • | Check out a Document        | Page 24 |
| • | Delete a Document           | Page 26 |
| • | Move a Document             | Page 30 |
| • | View Inbox                  | Page 35 |
| • | Inbox Search                | Page 37 |
| • | Workflow                    | Page 44 |
| • | Approve / Reject a Document | Page 49 |
| • | Delegate a Task             | Page 56 |
| • | Virtual Documents           | Page 63 |
| • | Document Linking from MEGA  | Page 73 |
| • | Using DRP Documentation     | Page 84 |

## Introduction

The information in this manual will show you how to:

- Manage documents
- ➤ Use workflows
- Create virtual documents
- Link MEGA documents to documents stored in the DLS

**Next Topic** 

# Upload a Document

> Step 1: Navigate to a location in the folder structure by clicking on the left menus

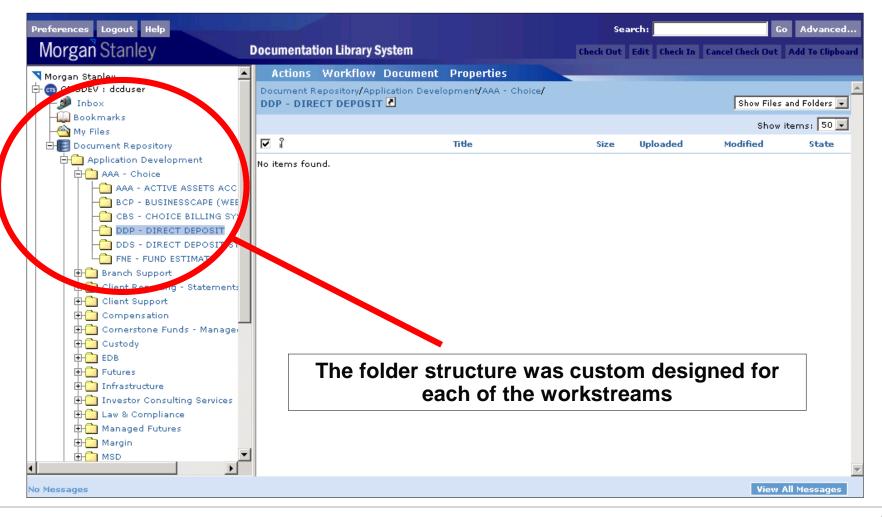

Step 2: Click on the Upload File(s) menu option in the Actions menu

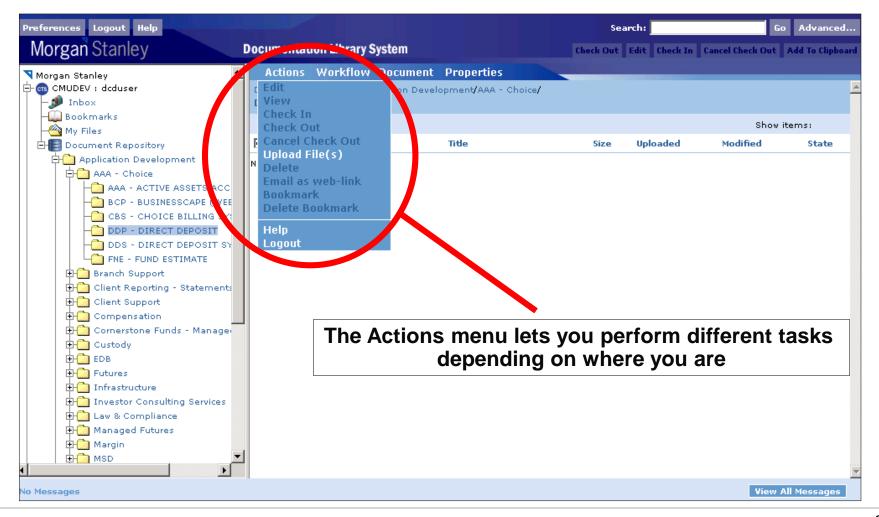

#### Step 3a: The file selector – initial screen

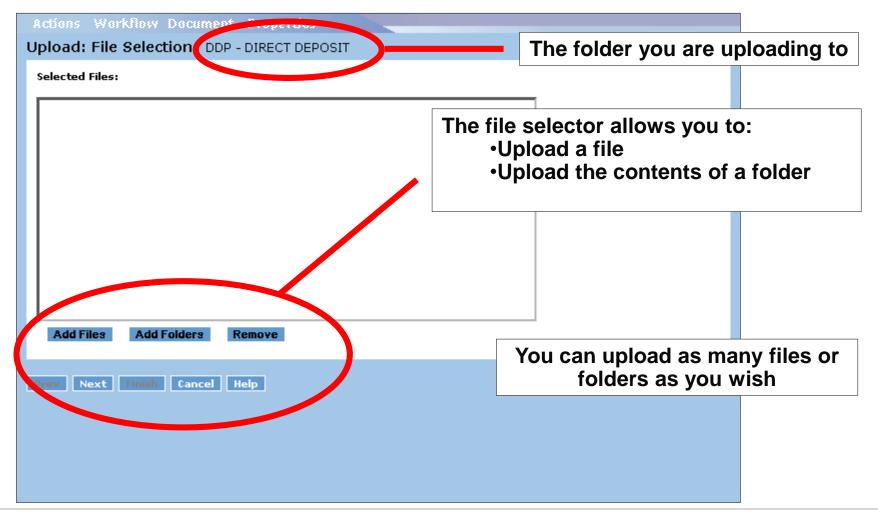

> Step 3b: The file selector – select a file

| Actions Workflow Document Propertie        | 5                                                    |               |                                                                 |
|--------------------------------------------|------------------------------------------------------|---------------|-----------------------------------------------------------------|
| 🖉 Select Files                             | ×                                                    |               |                                                                 |
| Look in: Upload Folder                     | ► ➡ III II                                           | navigate your | ctor allows you<br>local hard drive<br>and<br>ble files at once |
| Desktop<br>My Documents                    |                                                      |               |                                                                 |
| My Computer                                | To select multiple files, h<br>Ctrl key and click on |               |                                                                 |
| My Network File name: "Document 2.doc" "Do | cument 4.doc" OK                                     |               |                                                                 |
| Files of type: All Files                   | Cancel                                               |               |                                                                 |
|                                            |                                                      |               |                                                                 |
|                                            |                                                      |               |                                                                 |

Step 3c: View the files to upload

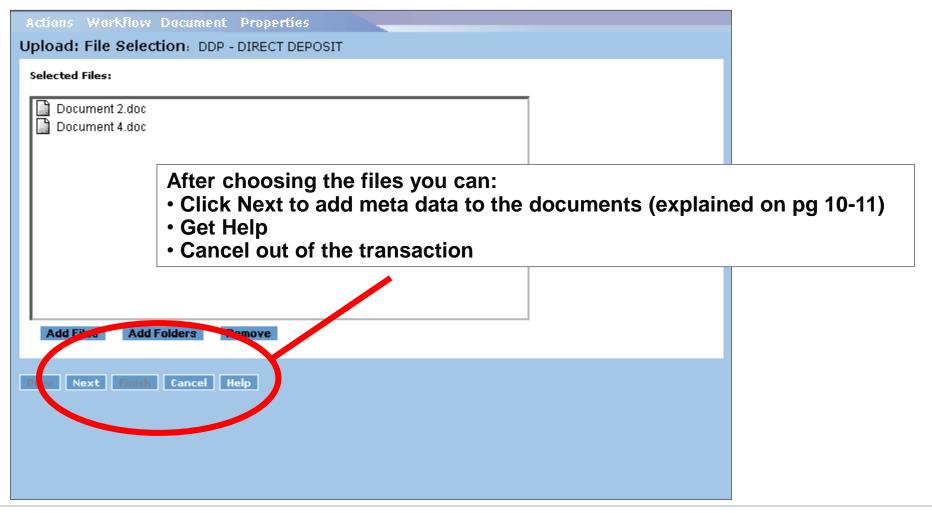

#### > Step 4: Complete the document's meta data

| Actions Workfl                    | w Document Properties         |              |                                                           |               |  |
|-----------------------------------|-------------------------------|--------------|-----------------------------------------------------------|---------------|--|
| Upload: File De                   | finition: CBS - CHOICE BILLIN | G SYSTEM     |                                                           |               |  |
| File:                             | test.txt                      |              |                                                           |               |  |
| Document Name:                    | test.txt                      | *            |                                                           |               |  |
| Format:                           | Text Document (Windows)       | -            | *                                                         |               |  |
| MS Document Type:<br>Description: | Backups and Copies            | *            | Each document h<br>information attac<br>is called meta da | hed to it. Th |  |
| Application Name:                 | aaa 🗸 *                       | _            |                                                           |               |  |
| Start Workflow                    |                               |              |                                                           |               |  |
| Submit Ca cel                     | Help                          |              |                                                           |               |  |
|                                   | Click sul                     | omit to uplo | ad the document                                           |               |  |
|                                   |                               |              |                                                           |               |  |

## **Upload a Document – Meta Data Explained**

- ➤ <u>File</u>: The file you are uploading
- > **Document Name:** The file name that you want to appear in the DLS
- Format: The format of the file you are uploading (Word, Excel, etc..). The DLS will automatically choose this for you. In the event that it does not recognize the file, you may choose it yourself
- MS Document Type: The type of document you are uploading (data model, process flow, etc..). The DLS will automatically display different document types for different workstreams
- > **Description**: A description of the file you are uploading
- Application Name: (Appears for Application Development documents only) The name of the application associated with the file
- Workflow: Do you want to start a workflow for this file

> Step 5 (Multiple File Upload only): Default meta data confirmation

| Actions Workflow Document Properties                 |                                                    |
|------------------------------------------------------|----------------------------------------------------|
| Confirm                                              |                                                    |
|                                                      |                                                    |
|                                                      |                                                    |
|                                                      |                                                    |
|                                                      |                                                    |
|                                                      |                                                    |
| Proceeding will apply your changes to all remaining  | ufiles. If you wish to apply individual changes to |
| different files press Cancel and walk through the fi | les using the 'Next' and 'Previous' buttons.       |
|                                                      |                                                    |
|                                                      |                                                    |
|                                                      |                                                    |
|                                                      |                                                    |
|                                                      |                                                    |
| Do not show this message again.                      | If you choose to use the default meta data,        |
|                                                      | you will get a notice to confirm your action       |
|                                                      |                                                    |
|                                                      |                                                    |
|                                                      |                                                    |
|                                                      | Continue Cancel                                    |
|                                                      |                                                    |

#### ➢ Step 6: File Upload complete

| Preferences Logout Help                           |                                        |                  | Search:          | G                         | o Advanced       |
|---------------------------------------------------|----------------------------------------|------------------|------------------|---------------------------|------------------|
| Morgan Stanley                                    | Documentation Library System           |                  | Check Out Edit   | Check In Cancel Check Out | Add To Clipboard |
| ▼ Morgan Stanley                                  | Actions Workflow Document              | Properties       |                  |                           |                  |
| 🕂 🗃 CMUDEV : dcduser                              | Document Repository/Application Develo | pment/AAA - Choi | ce/              |                           |                  |
| - 🥬 Inbox                                         | DDP - DIRECT DEPROSE                   |                  |                  | Show Files                | and Folders 💌    |
| - Bookmarks<br>- A My Files                       |                                        |                  |                  | Show                      | items.           |
| Document Repository                               | 🗆 🖁 🛛 Title                            | Size             | Uploaded         | Modified                  | State            |
| Application Development                           | Document 4. doc                        | 🕕 11 KB          | 10/22/04 7:42 PM | 10/22/04 7:43 PM          | Draft            |
| AAA - Choice                                      | My First Document                      | 11 KB            | 10/22/04 7:42 PM | 10/22/04 7:43 PM          | Draft            |
| AAA - ACTIVE ASSETS                               |                                        |                  |                  |                           |                  |
| CBS - CHOICE BILLING SY:                          |                                        |                  |                  |                           |                  |
| - DDP - DIRECT DEPOSIT                            |                                        |                  |                  |                           |                  |
| - DDS - DIRECT DEPOSIT SY                         |                                        |                  |                  |                           |                  |
| FNE - FUND ESTIMATE                               |                                        |                  |                  |                           |                  |
| Branch Support                                    |                                        |                  |                  |                           |                  |
| Client Reporting - Statements     Client Support  |                                        |                  |                  |                           |                  |
| Client Support     Compensation                   |                                        |                  |                  |                           |                  |
| Cornerstone Funds - Manage                        | -                                      |                  |                  |                           |                  |
| E-Custody                                         |                                        |                  | -                |                           |                  |
|                                                   | files clong with con                   |                  | rtant attribu    | taa ara diani             | avad             |
|                                                   | files along with sor                   | ne impo          | rtant attribu    | tes are displ             | ayed             |
| Infrastructure                                    |                                        |                  |                  |                           |                  |
| Investor Consulting Services     Law & Compliance |                                        |                  |                  |                           |                  |
| • Managed Futures                                 |                                        |                  |                  |                           |                  |
|                                                   |                                        |                  |                  |                           |                  |
| E MSD ▼                                           |                                        |                  |                  |                           |                  |
|                                                   |                                        |                  |                  |                           | -                |
| No Messages                                       |                                        |                  |                  | View                      | All Messages     |

**Next Topic** 

# Edit a Document

## **Edit a Document Business Rules**

- $\succ$  In order to edit a document, you must have write or delete permissions.
- When you edit a document and uploads it back to the system, you will be forced to version the document unless it is in "Draft" or "Review" state
- You can not edit a document that is in "Review" state unless you are assigned the document
- When you edit a document, it is "locked" ("checked out"). This means that no other user can edit the document, he / she may only view it. The document will be unlocked when you check it back in
- The DLS does not determine which application opens a document. This is determined by the settings on your PC

> Step 1: Navigate to a location in the folder structure by clicking on the left menus

| Preferences Logout Help                                                                                                    |                                 |                 |            | Search:        |                     | Go Advanced             |
|----------------------------------------------------------------------------------------------------|---------------------------------|-----------------|------------|----------------|---------------------|-------------------------|
| Morgan Stanley                                                                                                    | ocumentation Library System     | 1               |            | Check Out Edit | Check In Cancel Che | ck Out Add To Clipboard |
| Norgan Stanley                                                                                                    | Actions Workflow Doc            | ument Propertie | s          |                |                     |                         |
| CMUP                                                                                                    | Document Repository/Application |                 |            |                | Sh                  | ow Files and Folders 💌  |
| Bookmarks                                                                                                    |                                 |                 |            |                |                     | Show items: 50 💌        |
| E Document Repository                                                                                                    | 🗖 i Тītle                       |                 | Size Upla  | oaded          | Modified            | State                   |
| Application Development                                                                                                    | 🗖 🔂 My First Document           | 0               | 11 KB 10/2 | 22/04 7:42 PM  | 10/22/04 7:43       | PM Draft                |
| AAA - Choice                                                                                                    | 🗖 🗃 My Second Documen           | t 🚺             | 11 KB 10/2 | 22/04 7:42 PM  | 10/22/04 8:38       | PM Draft                |
| BCP - BUSINESSCAPE (WEB<br>CBS - CHOICE BILLING SYS)<br>DDP - DIRECT DEPOSIT<br>DDS - DIRECT DEPOSIT SA<br>FNE - FUND ESTIMATE |                                 |                 |            |                |                     |                         |
| Branch Support     Client Report     Statements     Client Support                                                             |                                 |                 |            |                |                     |                         |
| E Compensation                                                                                                    |                                 |                 |            |                |                     |                         |
| Cornerstone Funds - Managed                                                                                                    |                                 |                 |            |                |                     |                         |
| E Custody                                                                                                    |                                 |                 |            |                |                     |                         |
| EDB     Futures     Infrastructure                                                                                             | The taxo                        | nomy (fol       | der str    | ucture)        | was custo           | m                       |
| Intrastructure     Intrastructure     Investor Consulting Services                                                             | desig                           | ned for ea      | ch of      | the work       | streams             |                         |
| 🕂 🧰 Law & Compliance                                                                                                    |                                 |                 |            |                |                     |                         |
| H Managed Futures                                                                                                    |                                 |                 |            |                |                     |                         |
| Aargin     MsD                                                                                                    |                                 |                 |            |                |                     |                         |
|                                                                                                    |                                 |                 |            |                |                     | -                       |
| No Messages                                                                                                    |                                 |                 |            |                |                     | View All Messages       |

Step 2: Choose the document to edit and select the Edit menu item

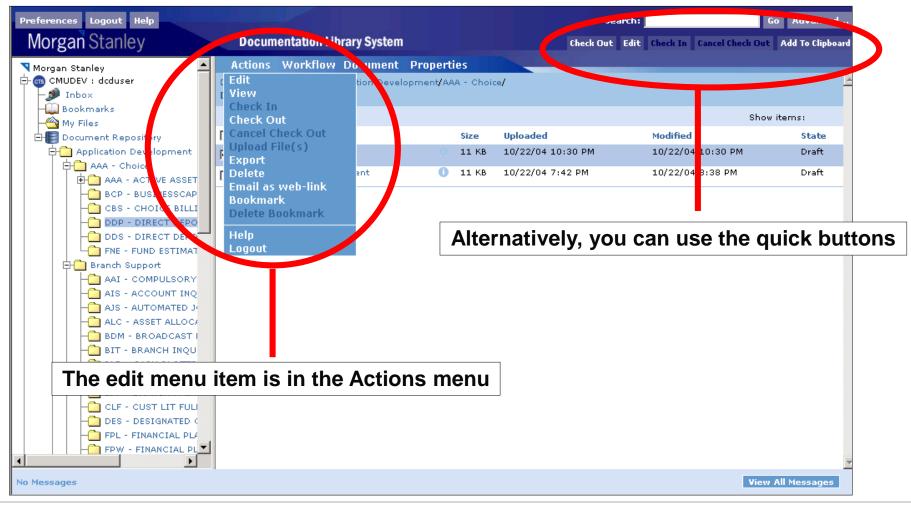

> Step 3: Edit the document, save it, and close the application

| Preferences Logout Help   |                                                                                   | Search:             |                           | io Advanced      |
|---------------------------|-----------------------------------------------------------------------------------|---------------------|---------------------------|------------------|
| Morgan Stanley            | Documentation Library System                                                      | Check Out Edit      | Check In Cancel Check Out | Add To Clipboard |
| Norgan Stanley            | Actions Workflow Document Properties                                              |                     |                           |                  |
| E- CMUDEV : dcduser       | Document Repository/Application Development/AAA - Choice/<br>DDP - DIRECT DEPOSIT |                     | Show Files                | and Folders 💌    |
| - Bookmarks<br>- My Files |                                                                                   |                     | Show                      | items: 50 💌      |
| Document Repository       | ☐ ¥ Title Size Uploaded                                                           |                     | Modified                  | State            |
| Application Developm      | ent 🛛 🔽 👔 My First Document 🔅 11 KB 10/22/04 10:                                  | 30 PM               | 10/22/04 10:30 PM         | Draft            |
| AAA - Choice              | 🕅 My Second Document 🕕 11 KB 10/22/04 7:4                                         |                     | 10/22/04 8:38 PM          | Draft            |
| 🕂 вср - 🕎 Му Гі           | rst Document - Microsoft Word                                                     |                     |                           |                  |
|                           | Edit <u>View I</u> nsert Format Iools Table <u>W</u> indow <u>H</u> elp Type      | a question for help | • ×                       |                  |
| - DDP -                   | ; 🛃 💪 🚑   🛃 🔍   🌮 👯   ∦ 🐚 🖺 🟈    ▾ (° ▾   😣 🛄 🏢   71%                             | ▪ 🕜   🕮 <u>R</u> ea | d 🚆                       |                  |
|                           | owing Markup 💿 - Show -   🤣 🎲 🤣 - 🇞 - 🦢 唑 -   🧊   🚘 💂                             |                     |                           |                  |
| Branch St 44 No           | rmal 🔹 Times New Roman 🔹 12 🔹 🖪 🖌 💆 🗐 🚍 🗮 🗮 🗮                                     | E 🖅 - <u>A</u> -    |                           |                  |
| Client Re                 | 1                                                                                 |                     |                           |                  |
| Compens 🔤                 |                                                                                   |                     |                           |                  |
| E Cornersto               |                                                                                   |                     |                           |                  |
| EDB                       |                                                                                   |                     |                           |                  |
| 🕀 🧰 Futures               |                                                                                   |                     |                           |                  |
| Infrastrue :              | This is my first document that I have edited!!!!                                  |                     |                           |                  |
|                           |                                                                                   |                     | ▼<br>±                    |                  |
| Hanaged                   |                                                                                   |                     | •                         |                  |
| 🕂 🗋 Margin                | 13 Q2 4                                                                           |                     |                           |                  |
|                           | Sec 1 1/1 At 1" Ln 1 Col 49 REC TRK EXT OVR Englis                                | :h (U.S 🖼           |                           | -                |
| No Messages               |                                                                                   |                     | View                      | All Messages     |

#### ➢ Step 4a: Check in the document

| Preferences Logout Help                          |                                  |                           |          |           | Se                | arch: |          | G                | Advanced         |
|--------------------------------------------------|----------------------------------|---------------------------|----------|-----------|-------------------|-------|----------|------------------|------------------|
| Morgan Stanley                                   | Documenta                        | ation Library System      |          |           | Check Out         | Edit  | Check In | Cancel Check Out | Add To Clipboard |
| Norgan Stanley                                   | Actions Wo                       | orkflow Document          | Properti | es        |                   |       |          |                  |                  |
| E- @ CMUDEV : dcduser                            | Document Repos<br>DDP - DIRECT I | sitory/Application Develo | pment/AA | A - Choic | e/                |       |          | Show Files       | and Folders 💌    |
| - Bookmarks<br>- 🌇 My Files                      |                                  |                           |          |           |                   |       |          | Show             | items: 50 🗸      |
| E Document Repository                            | □ î                              | Title                     |          | Size      | Uploaded          |       | Modified |                  | State            |
| Application Development                          | 🔽 🧃 🔂 My 👘                       | rst Document              |          | 11 KB     | 10/22/04 10:30 PM |       | 10/22/04 | 10:30 PM         | Draft            |
| AAA - Choice                                     | 🗆 🖻 <sup>My</sup> e              | cond Document             | 0        | 11 KB     | 10/22/04 7:42 PM  |       | 10/22/04 | 8:38 PM          | Draft            |
| BCP - BUSINESSO -                                |                                  |                           |          |           |                   |       |          |                  |                  |
| DDP - DIRECT DEPO                                |                                  |                           |          |           |                   |       |          |                  |                  |
| DDS - DIRECT DEPO                                |                                  |                           |          |           |                   |       |          |                  |                  |
| Branch                                           |                                  |                           |          |           |                   |       | -        |                  |                  |
|                                                  | icon de                          | notes that t              | the d    | ocu       | ment is lock      | ed    | for e    | diting           |                  |
| Compensation                                     |                                  |                           |          |           |                   |       |          |                  |                  |
| Cornerstone Funds - M                            |                                  |                           |          |           |                   |       |          |                  |                  |
| EDB                                              |                                  |                           |          |           |                   |       |          |                  |                  |
| Futures                                          |                                  |                           |          |           |                   |       |          |                  |                  |
| Infrastructure                                   |                                  |                           |          |           |                   |       |          |                  |                  |
| Law & Compliance                                 |                                  |                           |          |           |                   |       |          |                  |                  |
| Hanaged Futures                                  |                                  |                           |          |           |                   |       |          |                  |                  |
| I III III Margin<br>IIII IIII MSD IIII IIII IIII |                                  |                           |          |           |                   |       |          |                  |                  |
|                                                  |                                  |                           |          |           |                   |       |          |                  | -                |
| No Messages                                      |                                  |                           |          |           |                   |       |          | View .           | All Messages     |

> Step 4b: Choose the document to check in and select the Check In menu item

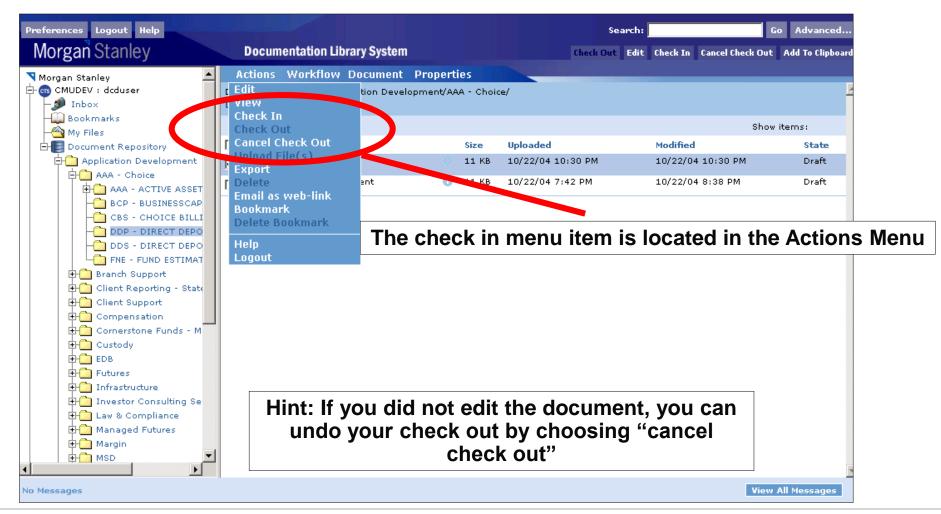

#### Step 4c: Check in the document

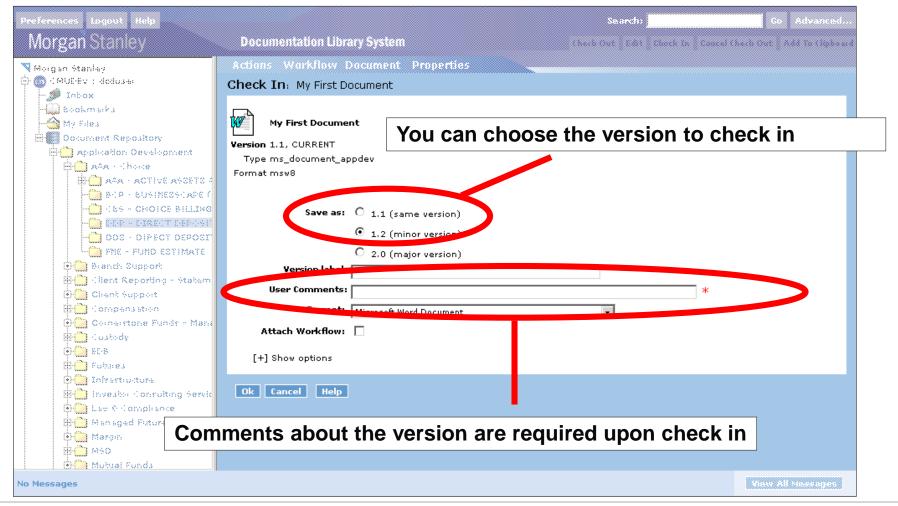

### Edit a Document – Check in Fields Explained

- Save As: Users can check in a document as a version of the original. The choices displayed to the user is based on system enforced business rules. See the next slide for versioning guidelines
- User Comments: General comments about the new version. Comments are required when a document is checked in
- Format: The format of the file you are uploading (Word, Excel, etc..). The DLS will automatically choose this for you. In the event that it does not recognize the file, you may choose yourself
- Attach Workflow: This enables the user to immediately send the document through a workflow

- > The approach to versioning documents is as follows:
  - Same Version (ex; 1.0 → 1.0) Users should check in a document as the same version only when the document is a draft
  - Minor Version Increment (ex; 1.0 → 1.1) Users should check in a document as new minor version when the document has gone through trivial changes such as a spelling error fix or a formatting change. The document should be in "Review" or "Published" state
  - Major Increment (ex; 1.0 → 2.0) Users should check in a document as new major version when the document has gone through a substantial content change. Ex; a process document containing a newly overhauled process. The document should be in "Review" or "Published" state

# **Check out a Document**

#### Choose the document to check in and select the Check Out menu item

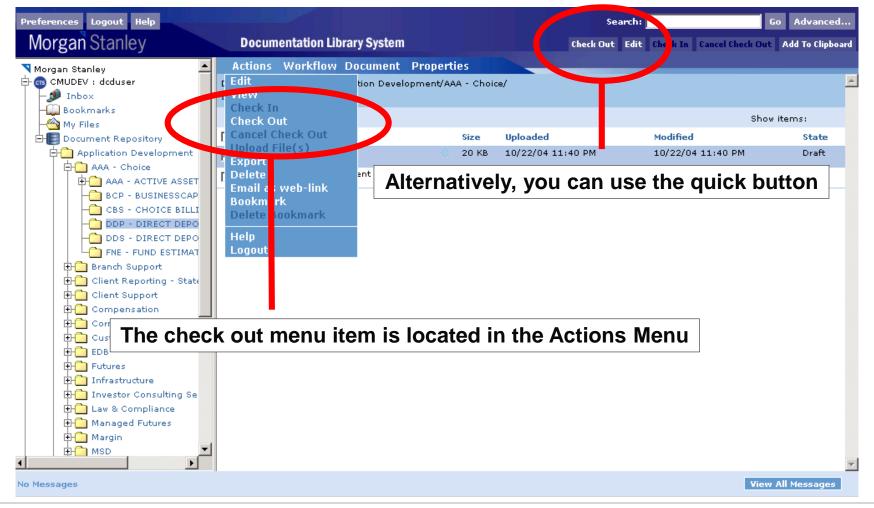

**Next Topic** 

# Miscellaneous Functionality

> Step 1: Navigate to a location in the folder structure by clicking on the left menus

| Preferences Logout Help                                                                                                    |                                                                 |               | Search:          | G                        | o Advanced       |
|----------------------------------------------------------------------------------------------------|-----------------------------------------------------------------|---------------|------------------|--------------------------|------------------|
| Morgan Stanley                                                                                                    | Documentation Library System                                    |               | Check Out Edit O | heck In Cancel Check Out | Add To Clipboard |
| Norgan Stanley                                                                                                    | Actions Workflow Document                                       | Properties    |                  |                          |                  |
| CMUP                                                                                                    | Document Repository/Application Develop<br>DDP - DIRECT DEPOSIT |               |                  | Show Files               | and Folders 💌    |
| Bookmarks                                                                                                    |                                                                 |               |                  | Show                     | items: 50 💌      |
| E Document Repository                                                                                                    | ∏ ¾ Title                                                       | Size Uplo     | aded             | Modified                 | State            |
| Application Development                                                                                                    | 🔲 🔂 My First Document                                           | 🕕 11 KB 10/2  | 22/04 7:42 PM    | 10/22/04 7:43 PM         | Draft            |
| AAA - Choice                                                                                                    | 🗖 😿 My Second Document                                          | 🕕 11 КВ 10/2  | 22/04 7:42 PM    | 10/22/04 8:38 PM         | Draft            |
| BCP - BUSINESSCAPE (WEB<br>CBS - CHOICE BILLING SYS'<br>DDP - DIRECT DEPOSIT<br>DDS - DIRECT DEPOSIT SC<br>FNE - FUND ESTIMATE<br>Branch Support |                                                                 |               |                  |                          |                  |
| Client Reporting Statements                                                                                                    |                                                                 |               |                  |                          |                  |
| Compensation                                                                                                    |                                                                 |               |                  |                          |                  |
| E Comerstone Funds - Managed                                                                                                    |                                                                 |               |                  |                          |                  |
| EDB                                                                                                    |                                                                 |               |                  |                          |                  |
| 🕀 🧰 Futures                                                                                                    | The taxonomy                                                    | / (folder str | ucture) w        | as custom                |                  |
| 1 Infrastructure                                                                                                    |                                                                 | or each of    |                  |                          |                  |
| Investor Consulting Services     Law & Compliance                                                                                                | designed i                                                      |               |                  | di camo                  |                  |
| Car a compliance     Managed Futures                                                                                                    |                                                                 |               |                  |                          |                  |
| Hargin                                                                                                    |                                                                 |               |                  |                          |                  |
| MSD T                                                                                                    |                                                                 |               |                  |                          |                  |
| No Messages                                                                                                    |                                                                 |               |                  | View                     | All Messages     |

Step 2: Choose the document to delete and select the Delete menu item

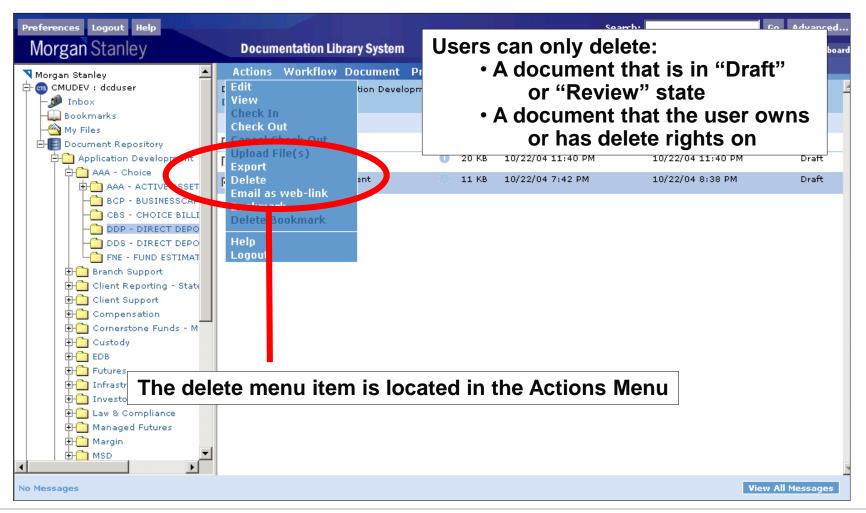

#### Step 3: Choose the version to delete

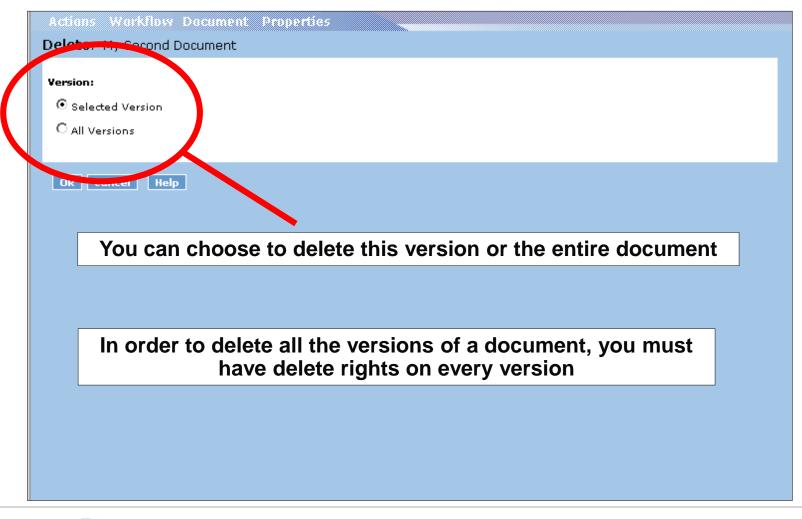

#### Step 4: Document is deleted

| Preferences Logout Help                 |         |               |                |          |       |              | Search:        |            | G               | o Advanced       |
|-----------------------------------------|---------|---------------|----------------|----------|-------|--------------|----------------|------------|-----------------|------------------|
| Morgan Stanley                          | Docum   | entation Lib  | rary System    |          |       |              | Check Out Edit | Check In C | ancel Check Out | Add To Clipboard |
| Morgan Stanley                          | Actions | Workflow      | Document       | Pronerti | ies   |              |                | _          |                 |                  |
| CMUDEV : dcduser                        |         |               | lication Devel |          |       | e/           |                |            |                 | <b>_</b>         |
| 🧊 Inbox                                 |         | CT DEPOSIT    |                |          |       |              |                |            | Show Files      | and Folders 💌    |
| Bookmarks                               |         |               |                |          |       |              |                |            | Show            | items: 50 💌      |
| My Files                                | Πŝ      | Title         |                |          |       |              |                | 10 BB 1    | 5110*           |                  |
| Document Repository                     |         |               |                |          | Size  | Uploaded     | 40.000         | Modified   |                 | State            |
| Application Development                 |         | y First Docum | ent            | 0        | 20 KB | 10/22/04 11: | 40 PM          | 10/22/04 1 | L1:40 PM        | Draft            |
|                                         |         |               |                |          |       |              |                |            |                 |                  |
| BCP - BUSINESSCAP                       |         |               |                |          |       |              |                |            |                 |                  |
| CBS - CHOICE BILLI                      |         |               |                |          |       |              |                |            |                 |                  |
| DDP - DIRECT DEPO                       |         |               |                |          |       |              |                |            |                 |                  |
| DDS - DIRECT DEPO                       |         |               |                |          |       |              |                |            |                 |                  |
| FNE - FUND ESTIMAT                      |         |               |                |          |       |              |                |            |                 |                  |
| 🕀 🧰 Branch Support                      |         |               |                |          |       |              |                |            |                 |                  |
| E Client Reporting - State              |         |               |                |          |       |              |                |            |                 |                  |
| Client Support                          |         |               |                |          |       |              |                |            |                 |                  |
| Compensation     Dompensation           |         |               |                |          |       |              |                |            |                 |                  |
| E Conterstone Funds - M                 |         |               |                |          |       |              |                |            |                 |                  |
| EDB                                     |         |               |                |          |       |              |                |            |                 |                  |
| E G Futures                             |         |               |                |          |       |              |                |            |                 |                  |
| 🕀 🛅 Infrastructure                      |         |               |                |          |       |              |                |            |                 |                  |
| 🕀 🛄 Investor Consulting Se              |         |               |                |          |       |              |                |            |                 |                  |
| 🕀 🛄 Law & Compliance                    |         |               |                |          |       |              |                |            |                 |                  |
| Hanaged Futures                         |         |               |                |          |       |              |                |            |                 |                  |
| Hargin                                  |         |               |                |          |       |              |                |            |                 |                  |
| MSD V                                   |         |               |                |          |       |              |                |            |                 | -                |
| 'My Second Document' deleted successful | ly.     |               |                |          |       |              |                |            | View            | All Messages     |

> Step 1: Navigate to a location in the folder structure by clicking on the left menus

| Preferences Logout Help                                                                                                    |                                 |                 |            | Search:        |                     | Go Advanced             |
|----------------------------------------------------------------------------------------------------|---------------------------------|-----------------|------------|----------------|---------------------|-------------------------|
| Morgan Stanley                                                                                                    | ocumentation Library System     | 1               |            | Check Out Edit | Check In Cancel Che | ck Out Add To Clipboard |
| Norgan Stanley                                                                                                    | Actions Workflow Doc            | ument Propertie | s          |                |                     |                         |
| CMUP                                                                                                    | Document Repository/Application |                 |            |                | Sh                  | ow Files and Folders 💌  |
| Bookmarks                                                                                                    |                                 |                 |            |                |                     | Show items: 50 💌        |
| E Document Repository                                                                                                    | 🗖 i Тītle                       |                 | Size Upla  | oaded          | Modified            | State                   |
| Application Development                                                                                                    | 🗖 🔂 My First Document           | 0               | 11 KB 10/2 | 22/04 7:42 PM  | 10/22/04 7:43       | PM Draft                |
| AAA - Choice                                                                                                    | 🗖 🗃 My Second Documen           | t 🚺             | 11 KB 10/2 | 22/04 7:42 PM  | 10/22/04 8:38       | PM Draft                |
| BCP - BUSINESSCAPE (WEB<br>CBS - CHOICE BILLING SYS)<br>DDP - DIRECT DEPOSIT<br>DDS - DIRECT DEPOSIT SA<br>FNE - FUND ESTIMATE |                                 |                 |            |                |                     |                         |
| Branch Support     Client Report     Statements     Client Support                                                             |                                 |                 |            |                |                     |                         |
| E Compensation                                                                                                    |                                 |                 |            |                |                     |                         |
| Cornerstone Funds - Managed                                                                                                    |                                 |                 |            |                |                     |                         |
| E Custody                                                                                                    |                                 |                 |            |                |                     |                         |
| EDB     Futures     Infrastructure                                                                                             | The taxo                        | nomy (fol       | der str    | ucture)        | was custo           | m                       |
| Intrastructure     Intrastructure     Investor Consulting Services                                                             | desig                           | ned for ea      | ch of      | the work       | streams             |                         |
| 🕂 🧰 Law & Compliance                                                                                                    |                                 |                 |            |                |                     |                         |
| H Managed Futures                                                                                                    |                                 |                 |            |                |                     |                         |
| Aargin     MsD                                                                                                    |                                 |                 |            |                |                     |                         |
|                                                                                                    |                                 |                 |            |                |                     | -                       |
| No Messages                                                                                                    |                                 |                 |            |                |                     | View All Messages       |

Step 2: Select a document to move and click the "Add to Clipboard" quick button

| ferences Logout Help       |                                                   | Search:                           | Go Advanced                           |
|----------------------------|---------------------------------------------------|-----------------------------------|---------------------------------------|
| lorgan Stanley             | Documentation Library System                      | Check Out Edit Check In Can       | cel Che e Out Add To Clipboard        |
| lorgan Stanley 🔺           | Actions Workflow Document Properties              |                                   |                                       |
| CMUDEV : dcduser           | Document Repository/Application Development/AAA - | Choice/                           |                                       |
| – 🍠 Inbox<br>– 🛄 Bookmarks | DDP - DIRECT DEPOSIT                              |                                   | Show Files and Folders 💌              |
| - My Files                 |                                                   |                                   | Show items: 50 💌                      |
| Document Repository        | 🗖 🕯 Title Siz                                     | e Uploaded Modified               | State                                 |
| Application Development    | Another Document                                  | VD 10/02/04 10:05 0M 10/02/04 10: | Draft                                 |
| AAA - Choice               | 🔽 💀 My First Document 🛛 🗸                         | se the quick button to            | Draft                                 |
| BCP - BUSINESSCAP          |                                                   | document to the clipboa           | rd                                    |
|                            |                                                   |                                   |                                       |
| - DDP - DIRECT DEPO        |                                                   |                                   |                                       |
| DDS - DIRECT DEPO          |                                                   |                                   |                                       |
| FNE - FUND ESTIMAT         |                                                   |                                   |                                       |
| Glient Reporting - State   |                                                   |                                   |                                       |
| E Client Support           |                                                   |                                   |                                       |
| Compensation               |                                                   |                                   |                                       |
| Cornerstone Funds - M      |                                                   |                                   |                                       |
| EDB                        | If a document                                     | is moved while in a worl          | kflow,                                |
| E Futures                  |                                                   | w will be terminated and          | · · · · · · · · · · · · · · · · · · · |
| 🕀 🦳 Infrastructure         |                                                   |                                   |                                       |
| Investor Consulting Se     | aocument r                                        | everts back to "Draft" st         | ate                                   |
| E Law & Compliance         |                                                   |                                   |                                       |
| Managed Futures     Margin |                                                   |                                   |                                       |
| I I Margini<br>I II MSD    |                                                   |                                   |                                       |
|                            |                                                   |                                   |                                       |
| essages                    |                                                   |                                   | View All Messages                     |

> Step 3: Navigate to another folder and select the "Move Here" menu item

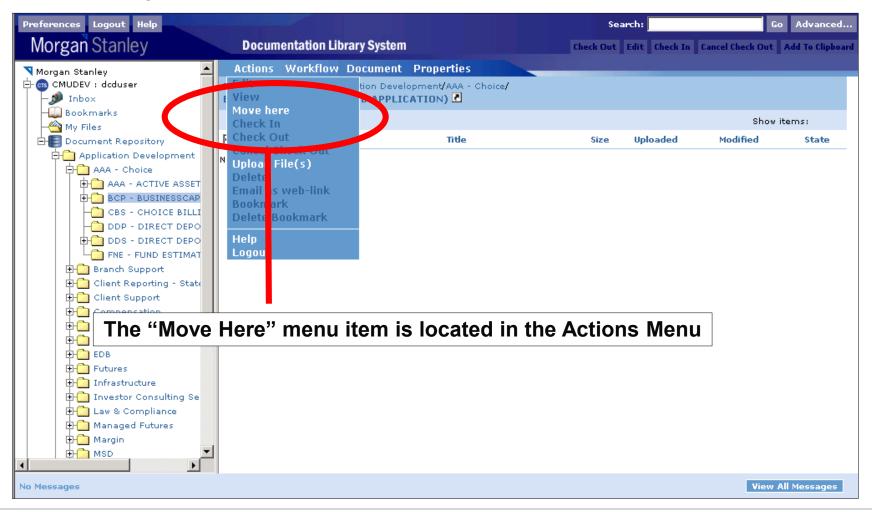

#### Step 4: Document is moved

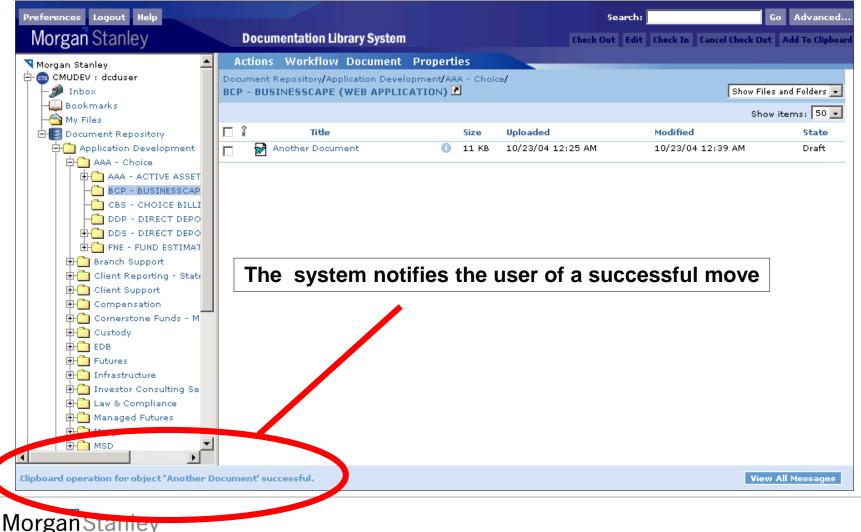

**Next Topic** 

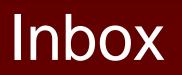

## View Inbox

> Your Inbox is a list of tasks for you to complete

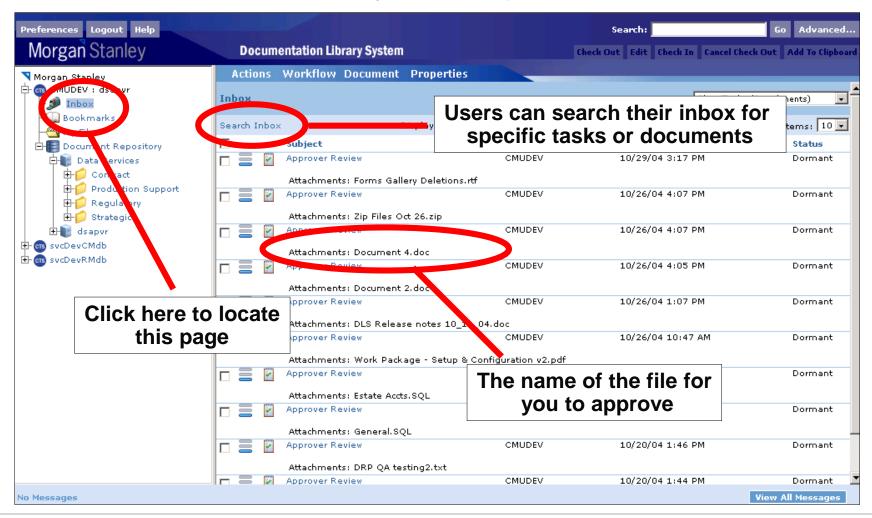

## **View Inbox – Fields Explained**

- $\succ$  Priority Icon  $\equiv$ : The priority level of the task
- Message Icon: The type of inbox message. Possible values are:
  - Workflow Task
  - System Notification
- Subject: The name of the task
- From: The user that sent the task
- Received: When the task was received
- Status: Whether or not the task has been accepted. The two possible values are:
  - Dormant Task not yet accepted
  - Acquired Task accepted

#### > Step 1a: Enter criteria to filter the Inbox by

| Actions Workflow Document | Properties |  |  |  |
|---------------------------|------------|--|--|--|
| Inbox Search:             |            |  |  |  |
| Name:                     |            |  |  |  |
| [                         |            |  |  |  |
| Workstream:               |            |  |  |  |
|                           |            |  |  |  |
| Document Type:            | •          |  |  |  |
| I<br>Date Created:        | <u> </u>   |  |  |  |
| From: Date                |            |  |  |  |
| To: Date                  |            |  |  |  |
| Assigned By:              |            |  |  |  |
| 🚨 Select User             |            |  |  |  |
| Status:                   |            |  |  |  |
| Dormant 💌                 |            |  |  |  |
| Search Clear Cancel Help  |            |  |  |  |
|                           |            |  |  |  |
|                           |            |  |  |  |
|                           |            |  |  |  |
|                           |            |  |  |  |
|                           |            |  |  |  |
|                           |            |  |  |  |
|                           |            |  |  |  |

- > Name: The name of the document to search for
- > Workstream: The workstream that the document is associated with
- > Document Type: The document's Morgan Stanley document type
- Date Created: When the task was created
- ➤ Assigned By: Who sent the task
- Status: The status of the task (Dormant or Acquired). This is set to Dormant by default.

> Step 1b (Optional): Select the user who sent you the message or task

| Actions Work  | kflow Dacument Properties                                                        | -             |
|---------------|----------------------------------------------------------------------------------|---------------|
| Choose a use  | er:                                                                              | -             |
| All           | PLADEV                                                                           |               |
| Recently Used | Starts with: cmudev Go                                                           |               |
|               |                                                                                  |               |
|               | Show items: 10 -                                                                 |               |
|               | Name escription                                                                  | OS Name Owner |
|               | 📸 admingroup                                                                     | svcDevCM      |
|               | 👸 dls_ad_aaa_apvr aaa - active assets accounts approver                          | SysAdmin      |
|               | <sup>tent manager</sup>                                                          | SysAdmin      |
|               | 👸 dls_ad_aai_apvr 🛛 aai - compulsory approver                                    | SysAdmin      |
|               | 🐮 dls_ad_aai_content_manager aai - compulsory content manager                    | SysAdmin      |
|               | 👸 dls_ad_acx_apvr acx - non acats account transfer approver                      | SysAdmin      |
|               | 👸 dls_ad_acx_content_manager acx - non acats account transfer content manager    | SysAdmin      |
|               | 👸 dls_ad_adc_apvr adc - account deferred compensation approver                   | SysAdmin      |
|               | 👸 dls_ad_adc_content_manager adc - account deferred compensation content manager | SysAdmin      |
|               | 👸 dls_ad_aec_apvr aec - ae comp approver                                         | SysAdmin      |
|               | Show Users, Groups And Roles 💌                                                   |               |
|               | Ok Cancel Hein                                                                   | <b>_</b>      |

> Step 1b (Optional): Select the user who sent you the message or task

| Actions Worl         | Glow Document Properties       |    |             |         |       |
|----------------------|--------------------------------|----|-------------|---------|-------|
| Choose a use         | er: CMUDEV                     |    |             |         |       |
| All<br>Recently Used | CMUDEV<br>Starts with: cmudev  | Go |             |         |       |
|                      | Show items: 10 💌               |    | Description | OS Name | Owner |
|                      |                                |    | Description | CMUDEV  | Unite |
|                      | Show Users, Groups And Roles 💌 |    |             |         |       |
|                      | Ok Cancel Help                 |    |             |         |       |

## Step 1c: Search your Inbox

| Actions Workflow E | ocument Properties |                                     |
|--------------------|--------------------|-------------------------------------|
| Inbox Search:      |                    |                                     |
| Name:              |                    |                                     |
| l<br>Workstream:   | The n              | nore criteria your search for,      |
|                    |                    | nore restrictive the search will be |
| Document Type:     |                    |                                     |
| [                  | •                  |                                     |
| Date Created:      |                    |                                     |
|                    | Oct 27, 2004       |                                     |
|                    | Oct 30, 2004       |                                     |
| Assigned By:       |                    |                                     |
| Status:            | Jser CMUDEV        |                                     |
| Dormant 🔻          |                    |                                     |
|                    | el Help            |                                     |
| Search Clear Cance |                    |                                     |

## ➢ Step 2: View your results

| Preferences Logout Help     |                                                                                                   | Search:        | Go Advanced                                |
|-----------------------------|---------------------------------------------------------------------------------------------------|----------------|--------------------------------------------|
| Morgan Stanley              | Documentation Library System                                                                      | Check Out Edit | Check In Cancel Check Out Add To Clipboard |
| ▼ Morgan Stanley            | Actions Workflow Document Properties                                                              |                | A                                          |
| - Bookmarks<br>- 🗠 My Files | Search Again                                                                                      |                | Show items: 10 💌                           |
| Document Repository         | Subject From                                                                                      | Receiv         | ed Status                                  |
| Data Services               | CMUI                                                                                              | DEV 10/29/     | '04 3:40 PM Dormant                        |
|                             | Attachments: DRP Oct 29.ppt           P         P         CMUI           P         P         CMUI | DEV 10/29/     | 04 3:17 PM Dormant                         |
|                             | Attachments: Forms Gallery Deletions.rtf                                                          |                |                                            |
|                             |                                                                                                   |                |                                            |
| -                           | ch returns no results, you can<br>ch again with different criteria                                |                |                                            |
| No Messages                 |                                                                                                   |                | View All Messages                          |

**Next Topic** 

## Workflow

#### Workflow

Workflow Definition:

Workflow is the process a document goes through in order to get published to the DLS

Workflow Facts:

- Each workstream has a unique workflow which was determined during the design phase of the project
- > The DLS automatically knows which workflow to use for a document
- Without a document going through workflow, other users will not be able to view its' contents

#### Workflow Diagram – Application Development, Data Services, Infrastructure

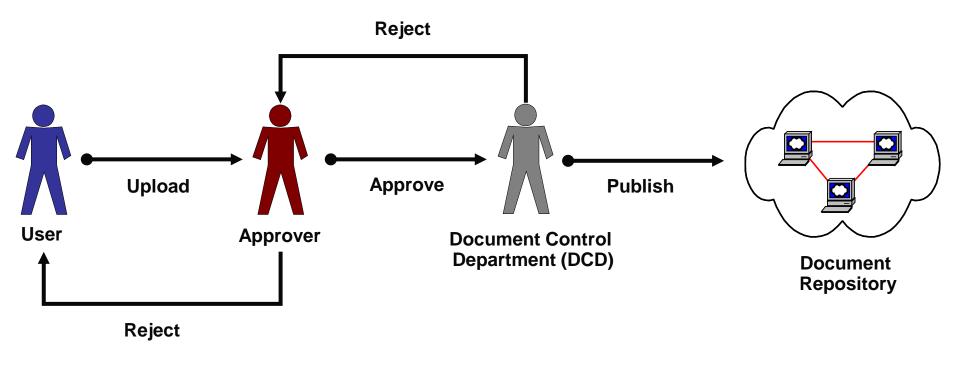

If a user is an Approver or DCD member, the workflow will begin from that step

#### **Workflow Diagram – Business Process**

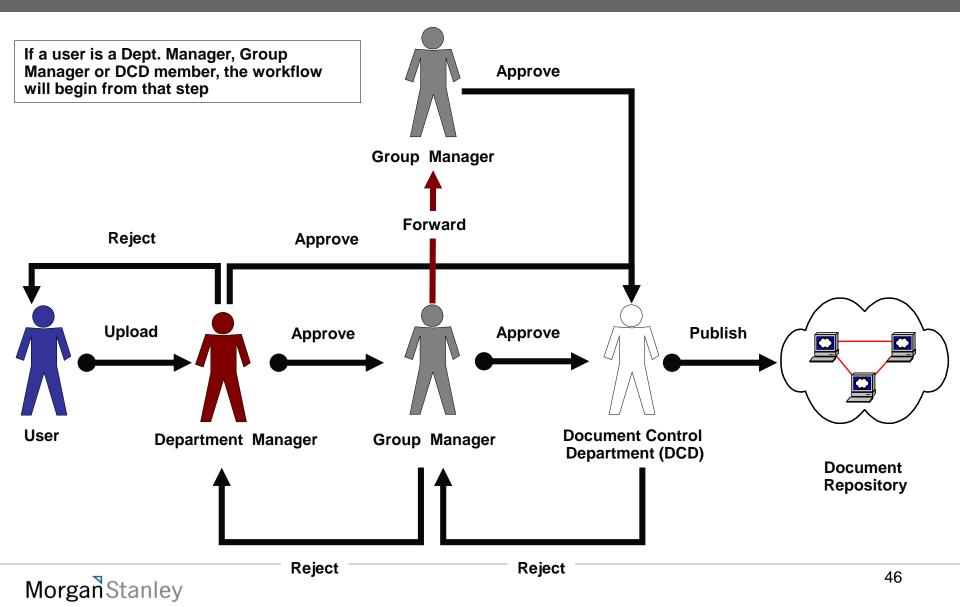

#### Start a Workflow

#### There are two ways to start a workflow

| Actions Workfl    | ow Dacument Properties                                        |
|-------------------|---------------------------------------------------------------|
| Upload: File De   | efinition: Batch Timeline                                     |
| File:             | Document 2.doc                                                |
| Name:             | My First Workflow Document                                    |
| Format:           | Microsoft Word Document                                       |
| MS Document Type: | API documentation                                             |
| Description:      |                                                               |
| Sarbanes Oxley:   | No 💌                                                          |
| Keywords:         | keyword01<br>keyword02<br>keyword03<br>keyword04<br>keyword05 |
| ☑ Attach Workflow | #1 When you upload a document                                 |
| Finish Cancel     | Нејр                                                          |

## Start a Workflow

#### There are two ways to start a workflow

| organ Stanley                                                                                             | Documentation Library System         |                                          | low can only be<br>nent is in "Draft |               |
|----------------------------------------------------------------------------------------------------|--------------------------------------|------------------------------------------|--------------------------------------|---------------|
| organ Stanley                                                                                             |                                      | perties                                  |                                      |               |
| CMUDEV : dsapvr<br>D Inbox                                                                                | Docume t R. Start Workflow Contact/o | Challenge Goal Phase III/                |                                      |               |
| Bookmarks                                                                                                 | Daten The Hy Horkitons               |                                          |                                      |               |
| 🐴 My Files                                                                                                |                                      |                                          | Sh                                   | v items:      |
| Document Repository                                                                                       | Tītle                                | Size Uploaded                            | Modified                             | State         |
| E+₩ Data Services<br>E+C Contract                                                                         | 🗖 🖻 A Document                       | 11 KB 10/29/04 6:12 PM                   | 10/29/04 6:12 PM                     | Draft         |
| Erp Contract<br>⊡ D AAA Request                                                                           | 🔽 🗃 Another Workflow Document        | 11 KB 10/29/04 6:11 PM                   | 10/29/04 6:11 PM                     | Draft         |
| Ad Hoc Rptg - SS - 🤇                                                                                      | 🗖 🔂 My First Workflow Document       | 🕕 11 KB 10/29/04 6:10 PM                 | 10/29/04 6:11 PM                     |               |
| - Design Documen<br>- Distributed API d                                                                   |                                      |                                          |                                      |               |
| -D Entity Relationsh<br>-D Environment Refi<br>-D ETL Docs<br>-D Infrastructure Dia<br>-D Mainframe API d | The                                  | e DLS will display                       | a message                            | ]             |
| - D Environment Refi<br>- D ETL Docs<br>- D Infrastructure Dia                                            | that w                               | e DLS will display<br>orkflow has starte | ed successfully                      | y All Message |
| Environment Refi                                                                                          | that w                               |                                          | ed successfully                      | / All Message |

#### Step 1: Choose a Task

| Preferences Logout Help                  |              |                          |                                    | Search:                     | Go Advanced                    |
|------------------------------------------|--------------|--------------------------|------------------------------------|-----------------------------|--------------------------------|
| Morgan Stanley                           | Docum        | entation Library System  |                                    | Check Out Edit Check In Can | cel Check Out Add To Clipboard |
| Norgan Stanley                           | Actions      | Workflow Document        | Properties                         |                             |                                |
| CMUDEV : dsapvr<br>Southarks<br>My Files | Inbox        |                          |                                    | Show                        | Tasks (Attachments)            |
|                                          | Search Inbox |                          | Displaying 1 to 10 of 13 🕚 🚺 👖     | of 2 🖸 💟                    | Show items: 10 💌               |
| E Document Repository                    |              | Subject                  | From                               | Received                    | Status                         |
| 🕀 💓 Data Services                        |              | Approver Review          | CMUDEV                             | 10/29/04 3:40 PM            | Dormant                        |
| 🗄 📑 dsapvr<br>🕀 📾 svcDevCMdb             |              | Attachments: DRP Oct 29  | pt.                                |                             |                                |
| trens svcDevCMdb<br>trens svcDevRMdb     |              | Approver Keview          | CMUDEV                             | 10/29/04 3:17 PM            | Dormant                        |
|                                          |              | Attachments: Forms all   | ery Deletions.rtf                  |                             |                                |
|                                          |              | Approver Review          | CMUDEV                             | 10/26/04 4:07 PM            | Dormant                        |
|                                          |              | Attachments: Zip Files O | ct 6.zip                           |                             |                                |
|                                          |              | Approver Review          | CMUDEV                             | 10/26/04 4:07 PM            | Dormant                        |
|                                          |              | Attack Click on          | a task to open                     | it                          |                                |
|                                          |              | Appro                    |                                    | 10/26/04 4:05 PM            | Dormant                        |
|                                          |              | Attachments: Document    | 2.doc                              |                             |                                |
|                                          |              | Approver Review          | CMUDEV                             | 10/26/04 1:07 PM            | Dormant                        |
|                                          |              | Attachments: DLS Relea:  | se notes 10_11_04.doc              |                             |                                |
|                                          |              | Approver Review          | CMUDEV                             | 10/26/04 10:47 AM           | Dormant                        |
|                                          |              | Attachments: Work Pack   | age - Setup & Configuration v2.pdf |                             |                                |
|                                          |              | Approver Review          | CMUDEV                             | 10/22/04 11:10 AM           | Dormant                        |
|                                          |              | Attachments: Estate Acct | s.SOL                              |                             |                                |
|                                          |              | Approver Review          | CMUDEV                             | 10/21/04 3:05 PM            | Dormant                        |
|                                          |              | Attachments: General.SQ  | 34                                 |                             |                                |
|                                          |              | Approver Review          | CMUDEV                             | 10/20/04 1:46 PM            | Dormant 💌                      |
| No Messages                              |              |                          |                                    |                             | View All Messages              |

#### > Step 2: Accept the task

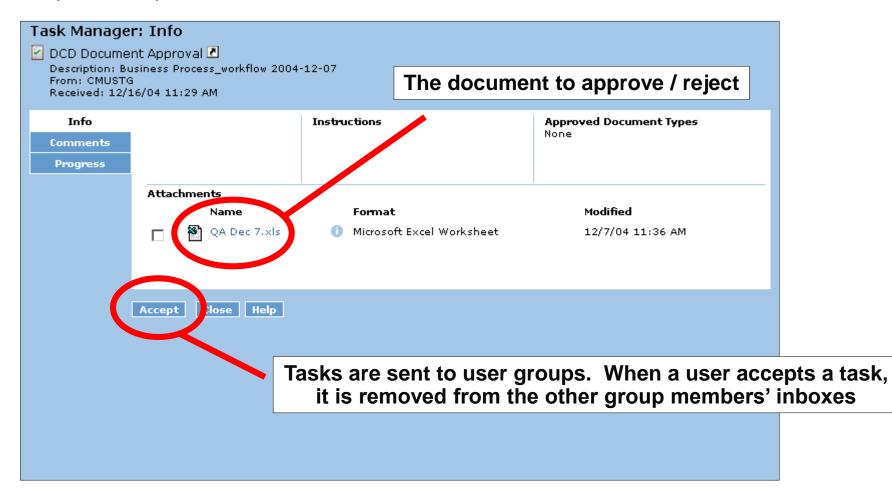

#### Step 3a: View Task Information

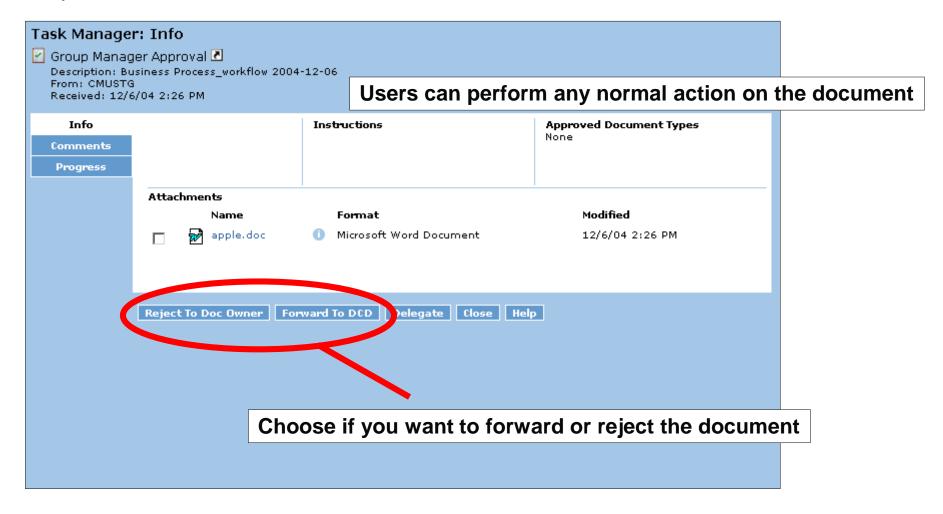

#### Step 3b: View / Add Task Comments

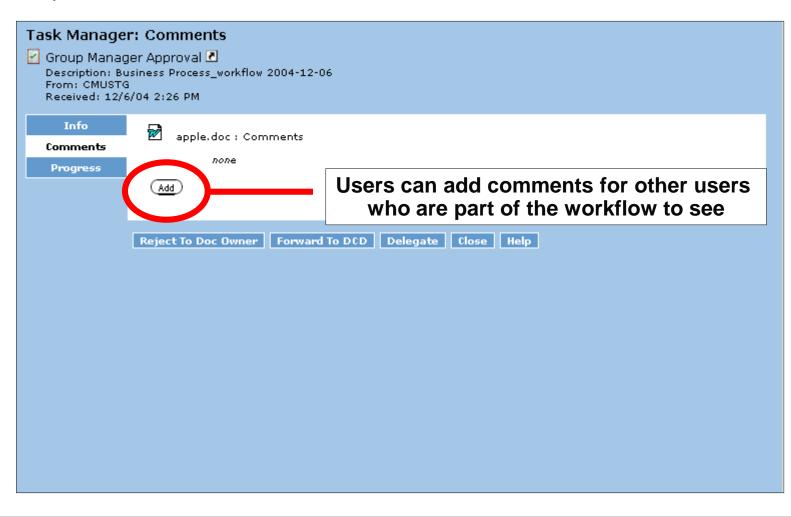

#### Step 3b: View / Add Task Comments

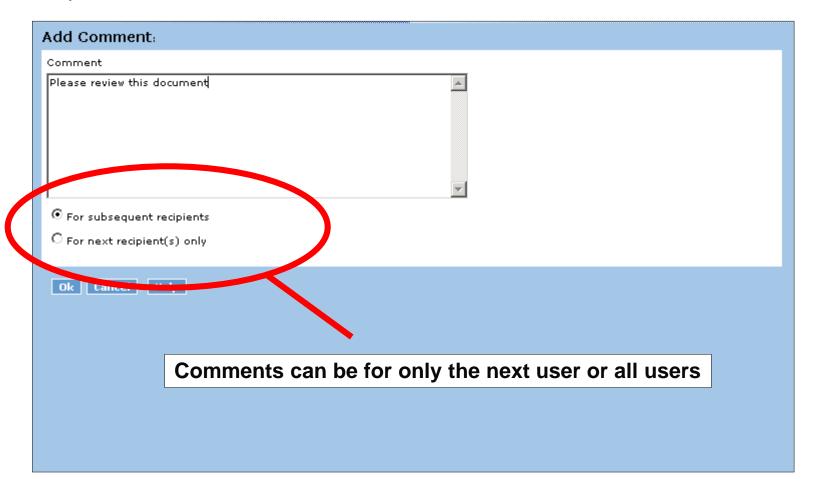

#### Step 3b: View / Add Task Comments

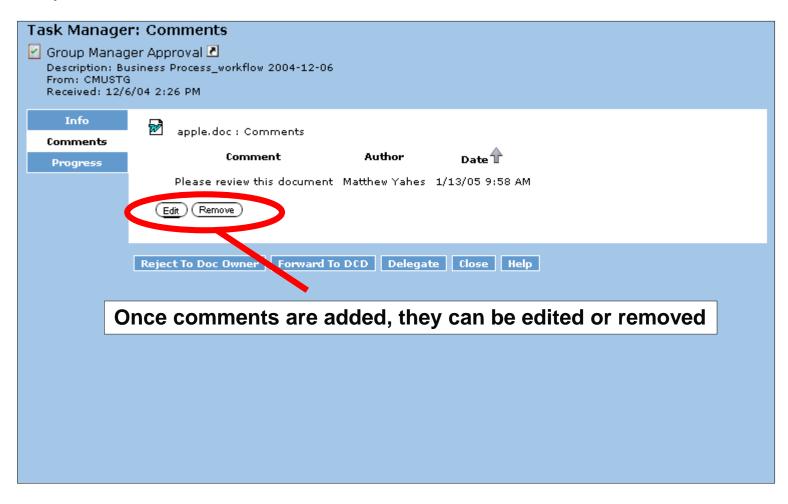

#### ➢ Step 3c: View Task Progress

| Task Manage                                                     | r: Progress                         |                      |               |                                       |  |
|-----------------------------------------------------------------|-------------------------------------|----------------------|---------------|---------------------------------------|--|
| Group Manag<br>Description: Bu<br>From: CMUST<br>Received: 12/0 | usiness Process_workflow 2004-<br>3 | •                    |               | to see what task<br>at tasks are comi |  |
| Info                                                            | Up coming                           |                      |               |                                       |  |
| Comments                                                        | Forward                             | Perform              | ner           |                                       |  |
| Progress                                                        | Forward To DCD                      | CMUST                | 3             |                                       |  |
|                                                                 | Reject To Doc Owner                 | CMUSTO               | 3             |                                       |  |
|                                                                 | History                             |                      |               |                                       |  |
|                                                                 | Event                               |                      | Performer     | Date                                  |  |
|                                                                 | Finished: Initialize Work           | flow                 | CMUSTG        | 12/6/04 2:26 PM                       |  |
|                                                                 | Acquired: Group Manage              | er Approval          | Matthew Yahes | 12/6/04 2:26 PM                       |  |
|                                                                 |                                     |                      |               |                                       |  |
|                                                                 | Reject To Doc Owner For             | vard To DCD Delegate | Close Help    |                                       |  |
|                                                                 |                                     |                      |               |                                       |  |
|                                                                 |                                     |                      |               |                                       |  |
|                                                                 |                                     |                      |               |                                       |  |
|                                                                 |                                     |                      |               |                                       |  |

Step 1: Log on as a group manager and accept a task

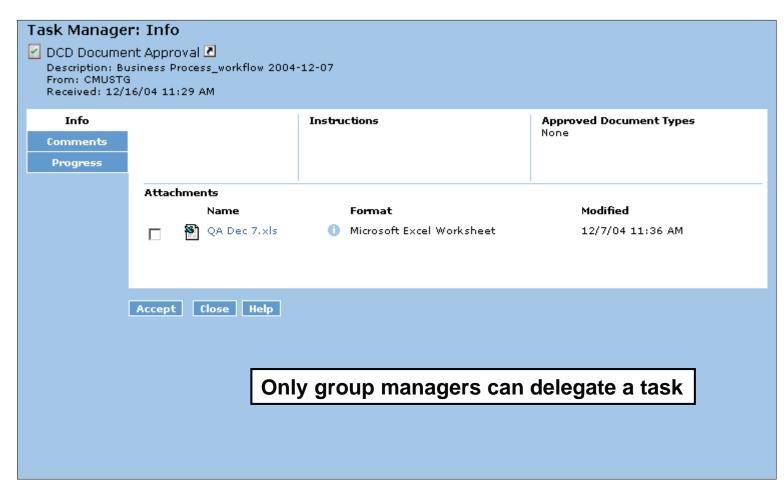

#### Step 2: Delegate the task

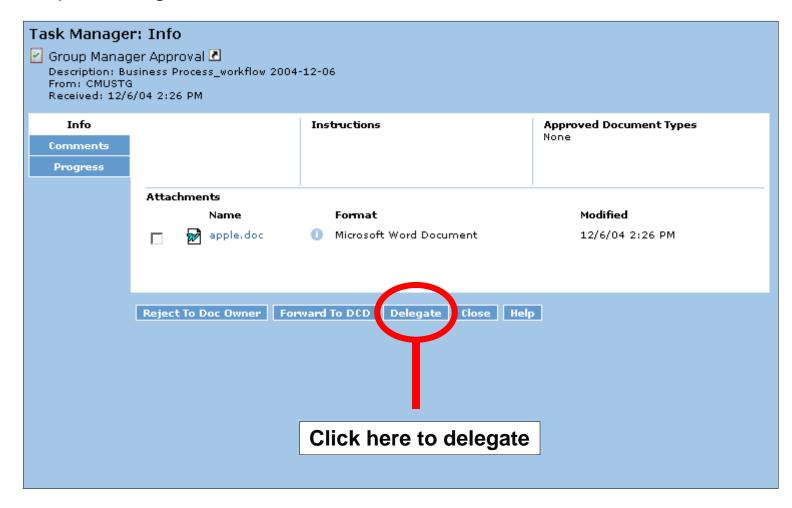

#### > Step 3a: Select the user to delegate to

| Preferences Logout Help                                                                 |                                                                                                    | Search             | Co Advanced                               |
|-----------------------------------------------------------------------------------------|----------------------------------------------------------------------------------------------------|--------------------|-------------------------------------------|
| Morgan Stanley                                                                          | Documentation Library System                                                                                                    | Chech Out Edit Ehr | rck In Cancel (hech Out: Add In (lipboard |
| Morgan Stanlay<br>MULEV : bogapy:<br>MULEV : bogapy:<br>My Files<br>Document Repository | Actions Workflow Document Properties<br>Delegate<br>Group Manager Approval<br>Description: Business Process_workflow 2004-11-01<br>From: CMUDEV<br>Received: 11/1/04 11:38 AM |                    |                                           |
| Businerr Procerr<br>Businerr Procerr<br>Brow swidevOMdb<br>BrodinerRAdb                 | <b>Delegate Task</b><br>Task will be delegated to: (click to assign)                                                                                                    |                    |                                           |
|                                                                                         | Ok Cancel Help                                                                                                    |                    |                                           |
|                                                                                         | Click here to choose the user                                                                                                    |                    |                                           |
|                                                                                         |                                                                                                    |                    |                                           |
| No Messages                                                                             |                                                                                                    |                    | View All Measurges                        |

#### > Step 3b: Select the user to delegate to

| Preferences Logout Help                                             |                                            | Search:                                                                              | Go Advanced                 |
|---------------------------------------------------------------------|--------------------------------------------|--------------------------------------------------------------------------------------|-----------------------------|
| Morgan Stanley                                                      | Documentation Library System               | Check Out Edit Check In Cancel C                                                     | Sech Out 🕴 Add To Clipboard |
| Morgan Stanley                                                      | Actions Workflow Document Proper           | ties                                                                                 |                             |
| <ul> <li>         ○ ● ○ ○ ○ ○ ○ ○ ○ ○ ○ ○ ○ ○ ○ ○ ○ ○ ○ ○</li></ul> | Choose an item:                            |                                                                                      | <u>^</u>                    |
| My Files                                                            | All CMUP<br>Recently User<br>Starts with:  | Go                                                                                   |                             |
| Businerr Procerr                                                    |                                            |                                                                                      |                             |
| B Sv:DevCMdb Sv:DevCMdb                                             | Show items: 10 💌                           |                                                                                      |                             |
|                                                                     | Name                                       | Description                                                                          | OS Name Owner               |
|                                                                     | 👸 admingroup                               |                                                                                      | svcDevCM                    |
|                                                                     | 👸 dls_ad_aaa_apvr                          | aaa - active assets accounts approver                                                | SysAdmin                    |
|                                                                     |                                            | nanager aaa - active assets accounts content manager                                 | SysAdmin                    |
|                                                                     | 🐮 dls_ad_aai_apvr<br>👸 dls_ad_aai_content_ | aai - compulsory approver<br>nanager aai - compulsory content manager                | SysAdmin<br>SysAdmin        |
|                                                                     | dis_ad_aar_content_                        | anager aal - compulsory content manager<br>acx - non acats account transfer approver | SysAdmin                    |
|                                                                     |                                            |                                                                                      | SysAdmin                    |
|                                                                     |                                            | <b>the user</b> ats account transfer content manager                                 | SysAdmin                    |
|                                                                     | 00                                         | manager adc - account deferred compensation content manag                            |                             |
|                                                                     | 👪 dls_ad_aec_apvr                          | aec - ae comp approver                                                               | SysAdmin                    |
|                                                                     | Show Users, Groups And Roles               | ন                                                                                    |                             |
|                                                                     | onow osers, or oups Hild Kores             |                                                                                      |                             |
|                                                                     | Ok Cancel Heln                             |                                                                                      |                             |
| No Messages                                                         |                                            |                                                                                      | View All Newsges            |

> Step 3c: Choose the user to delegate to

| Preferences Logout Help                                                                                                    |                                                       |            |                                                       |         | Snarcho                           |                                         | Go Advanced.             |
|----------------------------------------------------------------------------------------------------|-------------------------------------------------------|------------|-------------------------------------------------------|---------|-----------------------------------|-----------------------------------------|--------------------------|
| Morgan Stanley                                                                                                    | Documentati                                           | on Library | System                                                |         | Check Out   Edit                  | Cherck In Case of Ch                    | sch Out 🛛 Add To Clipboa |
| Morgen Stanley<br>Morgen Stanley<br>MULEV : bogapy<br>Inkox<br>Cookmerks<br>My Files<br>Document Repository<br>bogspyr<br>Busioter Procerr | Actions Work<br>Choose an ite<br>All<br>Recently Used |            | DEV                                                   | <b></b> |                                   |                                         |                          |
| examinant Protern<br>sk-DevCMdb<br>rvcI-svRMdb                                                                                             |                                                       | Show item: | s: 10  Name bpdapvr bpgapvr bpuser s,Groups And Roles |         | Description<br>bpdapvr<br>bpgapvr | OS Name<br>bpdapvr<br>bpgapvr<br>bpuser | Owner                    |
|                                                                                                    | •                                                     | s sho      | uld be chosen<br>t be able to vie                     |         |                                   | is choser                               | ١,                       |

#### Step 4: Complete the delegation

| Preferences Logout Help                                                                                                    |                                                                                                    | Search)                     | Go Advanced                 |
|----------------------------------------------------------------------------------------------------|----------------------------------------------------------------------------------------------------|-----------------------------|-----------------------------|
| Morgan Stanley                                                                                                    | Documentation Library System                                                                                                    | Chech Ovt Edit Check In Can | el Check Out Add In Opboard |
| Morgan Stanley<br>O OUDEV : bogapy:<br>O Dock<br>Cook<br>My Files<br>Document Repository                                    | Actions Workflow Document Properties Delegate Group Manager Approval Description: Business Process_workflow 2004-11-01 From: CMUDEV Received: 11/1/04 11:38 AM |                             |                             |
| <ul> <li>→ bigiptr</li> <li>→ Builterr Process</li> <li>→ Styleschde</li> <li>→ Styleschde</li> <li>→ Styleschde</li> </ul> | <b>Delegate Task</b><br>Task will be delegated to: bpgapvr                                                                                                    |                             |                             |
|                                                                                                    | Ok Cancel Help                                                                                                    |                             |                             |
| No Messages                                                                                                    |                                                                                                    |                             | View All Newsages           |

**Next Topic** 

# Virtual Documents

What is a virtual document?

A virtual document is a document that links to other documents in a similar fashion to a table of contents

Virtual document details

- > Any document can become a virtual document
- > Virtual documents can link to any document that you have access to
- > Virtual documents enforce any permissions set on the linked document
- Users can perform any normal action on a document contained in a virtual document
- Virtual documents can link to other virtual documents

> Step 1: Navigate to a document that you have access to

| Preferences Logout Help               |                                              |                                                |              |     | s                       | earch:                   | Go Advanced               |
|---------------------------------------|----------------------------------------------|------------------------------------------------|--------------|-----|-------------------------|--------------------------|---------------------------|
| Morgan Stanley                        | Docum                                        | entation Library System                        |              |     | Check Out               | t Edit Check In Cancel C | heck Out Add To Clipboard |
| Norgan Stanley                        | Actions                                      | Workflow Document                              | Properties   |     |                         |                          |                           |
| - CMUDEV : bpgapvr                    |                                              | epository/Business Process                     | /Admin Svcs/ |     |                         | -                        |                           |
| - 🍠 Inbox<br>- 🛄 Bookmarks            | Controllers                                  |                                                |              |     |                         |                          | Show Files and Folders 💌  |
| - My Files                            |                                              |                                                |              |     |                         |                          | Sherranna 10 💌            |
| Document Repository                   |                                              | Title                                          | Size         | 2   | Uploaded                | Modified                 | State T                   |
| bpgapvr                               | 🗖 🗹 🖸 🖓                                      | ontext Map                                     | 11           | КВ  | 10/29/04 7:44 PM        | 10/29/04 7:44 PM         | Published                 |
| 🗄 🔡 Business Process                  | 🗖 😿 Ви                                       | usiness Process Document                       | 11           | КВ  | 10/29/04 7:49 PM        | 10/29/04 7:49 PM         | Review                    |
| Bus Dev                               | 🗖 😿 M                                        | y First Virtual Document                       | 11           | КВ  | 10/29/04 7:41 PM        | 10/29/04 7:41 PM         | Draft                     |
| Business Continuity                   |                                              |                                                |              |     |                         |                          |                           |
| Communications                        |                                              |                                                |              |     |                         |                          |                           |
| DRP Admin                             |                                              |                                                |              |     |                         |                          |                           |
| - Finance                             |                                              |                                                |              |     |                         |                          |                           |
| HR                                    |                                              |                                                |              |     |                         |                          |                           |
| Internal Control                      |                                              |                                                |              |     |                         |                          |                           |
|                                       | nents ir                                     | n any state c                                  | an be c      | on  | verted into             | a virtual do             | cument                    |
| Data & Chene hpc orcs                 |                                              | · ···· <b>,</b> · ···························· |              |     |                         |                          |                           |
| Field Svcs                            |                                              |                                                |              |     |                         |                          |                           |
| ⊞-                                    |                                              |                                                |              |     |                         |                          |                           |
| I of stable to Mab I of stable to Mab |                                              |                                                |              |     |                         |                          |                           |
| •                                     |                                              | Best pra                                       | ctice fo     | r a | <sup>•</sup> "Published | d" documen               | t is                      |
|                                       | to create a new version before converting it |                                                |              |     |                         |                          |                           |
| ۱                                     |                                              | L                                              |              |     |                         |                          |                           |
| No Messages                           | · · · · · · · · · · · · · · · · · · ·        |                                                |              |     |                         |                          | View All Messages         |

Step 2: Convert a document to a virtual document

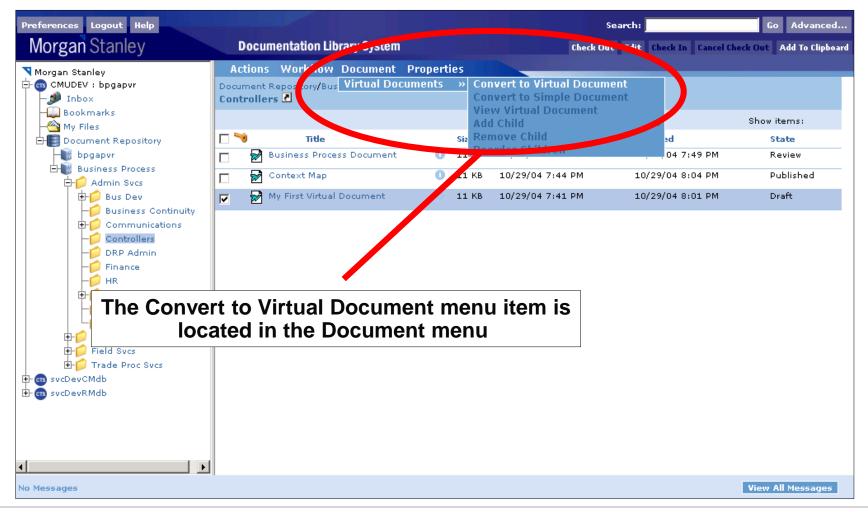

#### Step 3: View the virtual document

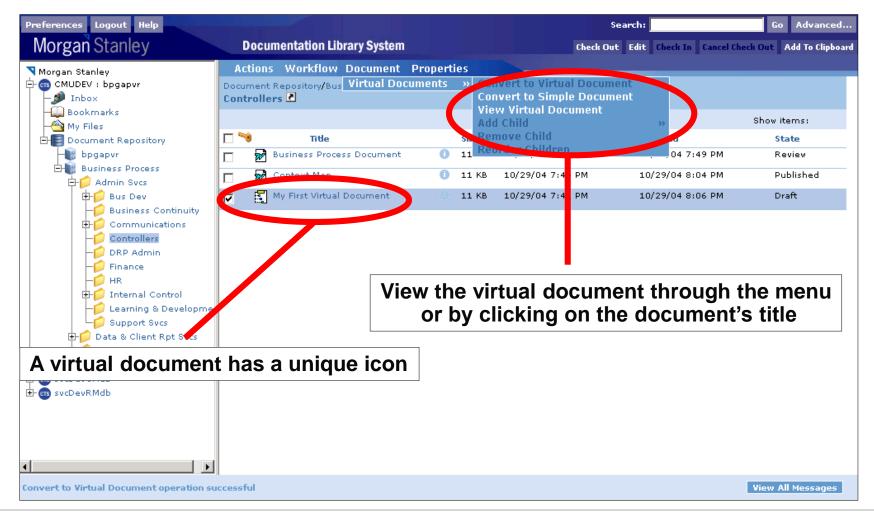

#### Step 4a: Add children documents

| Preferences Logout Help                                                                                                 |                                                                                                    | Search:                                      | Go Advanced                    |
|----------------------------------------------------------------------------------------------------|----------------------------------------------------------------------------------------------------|----------------------------------------------|--------------------------------|
| Morgan Stanley                                                                                                    | Documentation Library System                                                                                           | Check Out Edit Check In Can                  | cel Check Out Add To Clipboard |
| Morgan Stanley<br>CMUDEV : bpgapvr<br>Dookmarks<br>My Files<br>Document Repository<br>bpgapvr                           | Virtual Document Manager: View Componer<br>My First Virtual Document<br>Version 1.0 Conve<br>View A<br>Add Ci<br>Remov |                                              | ipboard<br>e Selector          |
| Business Process      Admin Svcs      Business Continuity      Communications      DRP Admin      Finance               | Name                                                                                                    | Binding Rule Size Format                     | Modified                       |
| HR<br>HR<br>Learning & Developme<br>Support Svcs<br>H<br>Field Svcs<br>Trade Proc Svcs<br>SvcDevCMdb<br>H<br>SvcDevRMdb | You can add docu<br>from the document reposito                                                                         | ments by choosing t<br>ory or from the docun |                                |
| No Messages                                                                                                    |                                                                                                    |                                              | View All Messages              |

Step 4b: Select a document from the file selector

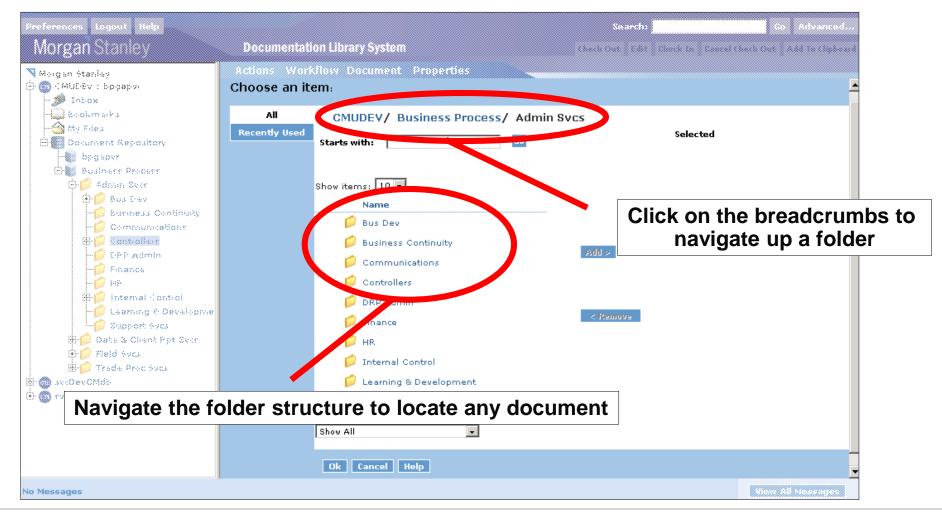

#### Step 4b: Select a document from the file selector

| Preferences Logovit Help                                                                                                    |                                                                                           |                                                      | Search:                 | Co Advanced                                 |
|----------------------------------------------------------------------------------------------------|-------------------------------------------------------------------------------------------|------------------------------------------------------|-------------------------|---------------------------------------------|
| Morgan Stanley                                                                                                    | Documentation Librar                                                                      | y System                                             | Charle Carl Carl Char   | ck In 🚪 Caucel Check Out 💡 Add Te Glipboard |
| Morgan Stanley<br>Morgan Stanley<br>Multiev : bogapo:<br>Inbox<br>Sookmarks<br>My Files<br>Document Repository<br>bogapor<br>Businers Process<br>Or Busit-ev<br>Gormunications<br>Ho Communications<br>Ho Internal Control<br>- EPP Admin<br>Finance<br>- HP<br>Ho Internal Control<br>- Learning & Developme<br>Support Sycs<br>- Data & Client Ppt Sycs<br>- Data & Client Ppt Sycs | Actions Workflow Do<br>Choose an item:<br>All CMU<br>Recently Used Starts wi<br>Show item | cument Properties DEV/ Business Process/ Admi th: Go | n Svcs/ Communicat<br>s |                                             |
| sv:DevCMdb<br>⊕sv:devCMdb                                                                                                    | Select a docu                                                                             | ment and add it to                                   | the documer             | nt list                                     |
|                                                                                                    | Ok C                                                                                      | Cancel Help                                          |                         |                                             |
| No Messages                                                                                                    |                                                                                           |                                                      |                         | View All Nessages                           |

#### Step 5: Documents are added

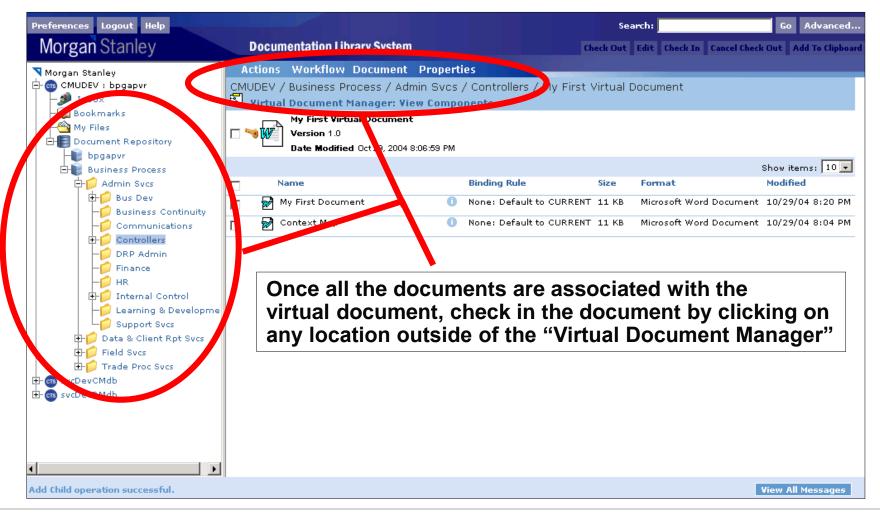

Step 6: Check in the virtual document

| Preferences Logout Help                                                                                                    |                                                                                                    | Search:                                     | Co Advanced                      |
|----------------------------------------------------------------------------------------------------|----------------------------------------------------------------------------------------------------|---------------------------------------------|----------------------------------|
| Morgan Stanley                                                                                                    | Documentation Library System                                                                                            | Check Out   Edit   Elenck In   E            | need Check Over Add To Clipbourd |
| Morgan Stanley<br>O (MULEV : bogapy)<br>MULEV : bogapy)<br>MULEV :                                                                                     | Commit Changes: My First Virtual Document                                                                               |                                             |                                  |
| big sovr                                                                                                    | Document needs to be checked in in order to save changes<br>Click DISCARD to discard attribute and virtual document cha |                                             |                                  |
| Businerr Procerr      Admin Svor      Admin Svor      Bus Elev      Communicationr      Boy Communicationr      Boy Communicationr      Boy Controller | Wy First Virtual Document<br>Version 1.0, CURRENT<br>Type ms_document_business_proces<br>Format msw8                    |                                             |                                  |
| EPP Admin<br>Finance<br>HP<br>EP Internal Control<br>Learning & Developme<br>Support Sycs                                                              | Save as: C 1.0 (same version)<br>Users have the optic<br>"Virtual D                                                     | on to discard all chai<br>Document Manager" | 0                                |
| Oats & Cheot Ppt Svor     Oats & Cheot Ppt Svor     Field Svos     Trade Proc Svos     svoDevCMdb     svoDevCMdb     voErevRMdb                        | User Comments:<br>Format: Microsoft Word Document                                                                       | ×                                           |                                  |
|                                                                                                    | Ck Cancel Help                                                                                                    |                                             |                                  |
| No Messages                                                                                                    |                                                                                                    |                                             | View All Nessages                |

**Next Topic** 

# Document Linking from MEGA

What is MEGA?

> MEGA is a fat client tool that is used to created process maps

MEGA / DLS integration details

- In MEGA, there is the ability to link process steps to external documents. The two systems have been integrated to allow you to browse the DLS and link to a document stored in the repository
- Prior to working with MEGA, you will log in to the DLS. This ensures that each time you browse the repository from MEGA, you do not have to log in

Step 1: Log in to the DLS. After logging in, minimize the window

| Morgan Stanley       | Documentation Library System   |
|----------------------|--------------------------------|
| Login Nam<br>Passwoi | ne :  some_user<br>rd :  ***** |
| [+] More Option      | Login Help                     |
|                      |                                |
|                      |                                |
|                      |                                |

Step 2: In MEGA, open the properties of a process

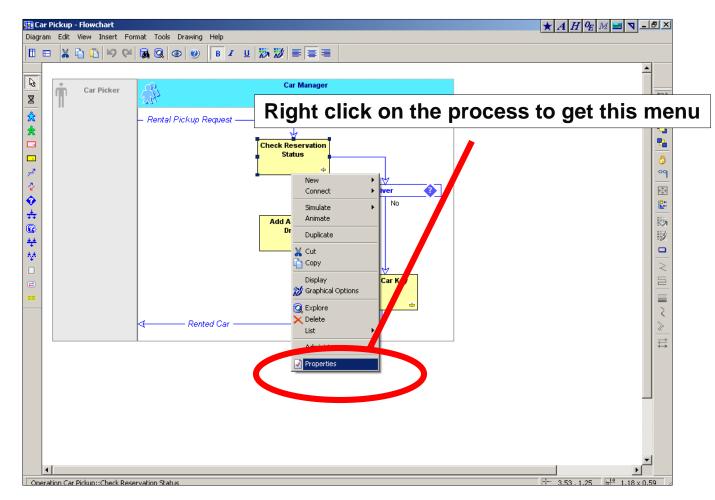

Step 3: Select the References tab and click the "new" button

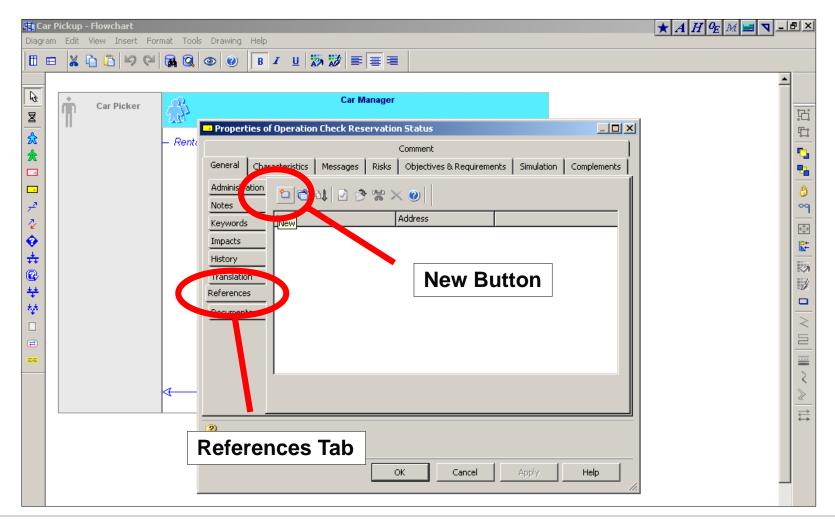

Step 4: Select the URL Address radio button

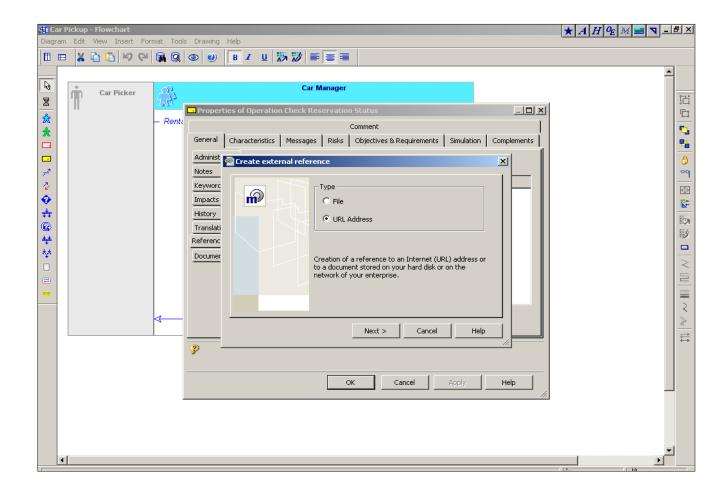

> Step 5: Input any URL into the text box

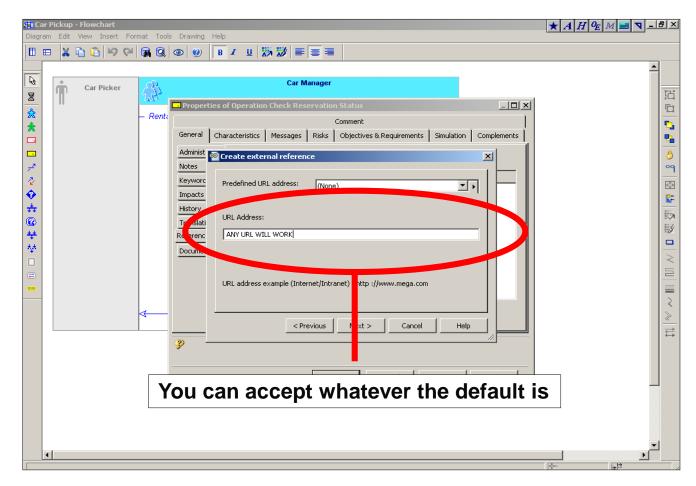

#### > Step 6: Name the external reference

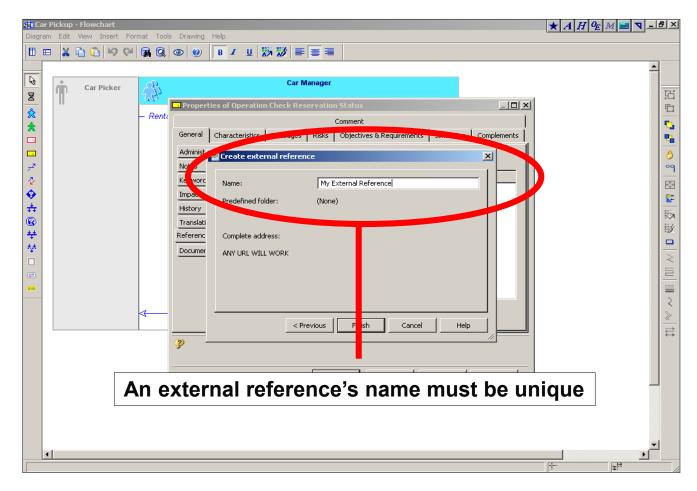

> Step 7: Open the DLS Browse window

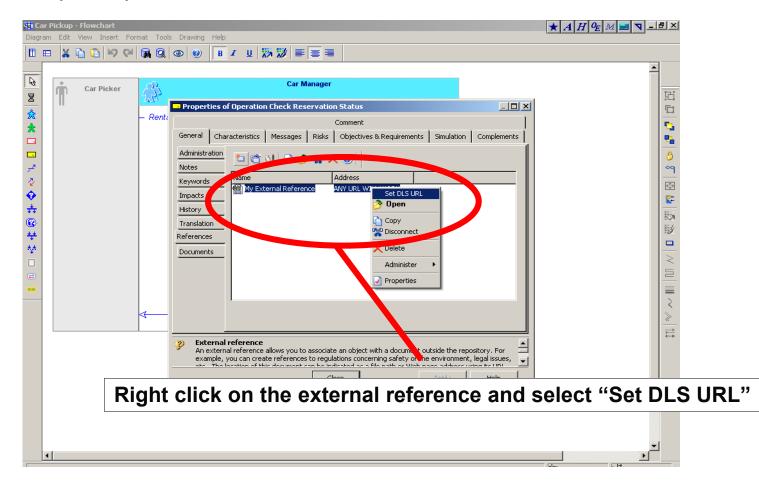

#### > Step 8: Browse the DLS in the same fashion as normal

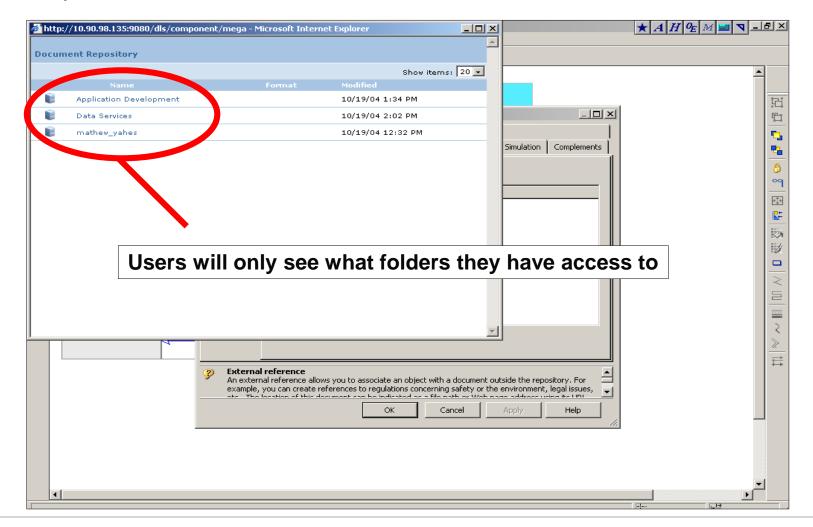

Step 8: Locate and select a document

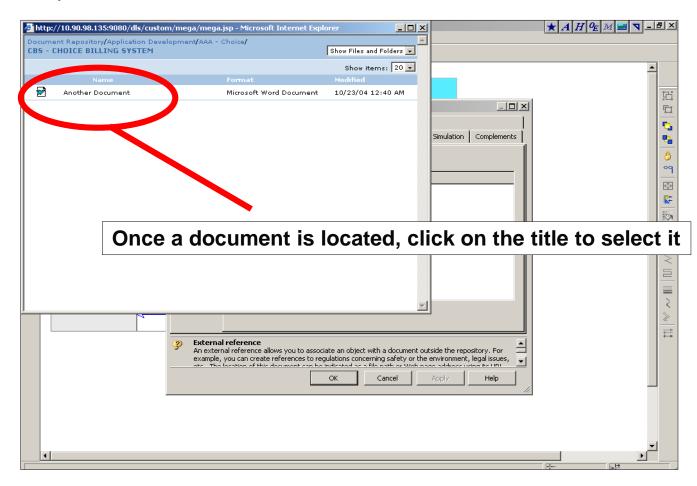

> Step 9: The URL to the document is associated with the external reference

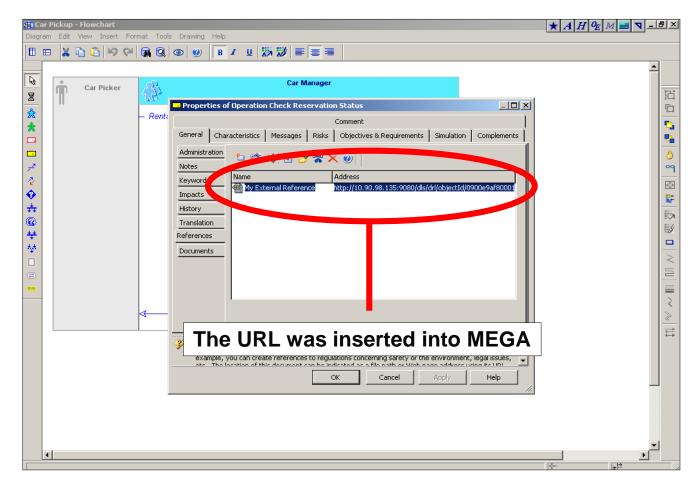

**Next Topic** 

# Using DRP Documentation

What is DRP Documentation?

- DRP Documentation provides a reference and backup for the documentation of ApDev Systems.
  - Application Architecture Context Map, Job Flow, Code Analysis.
  - Data Architecture Data Models, Data Flow Diagrams, Data Dictionary.
  - Supporting Documents Error Messages, Utilities, Backup/Recovery, Predecessor/Successor Table.
- The homepage for each system is kicked-off via the DLS.
- DRP Documentation is a menu driven HTML package.
- PDF's are provided to print DRP Documentation files.

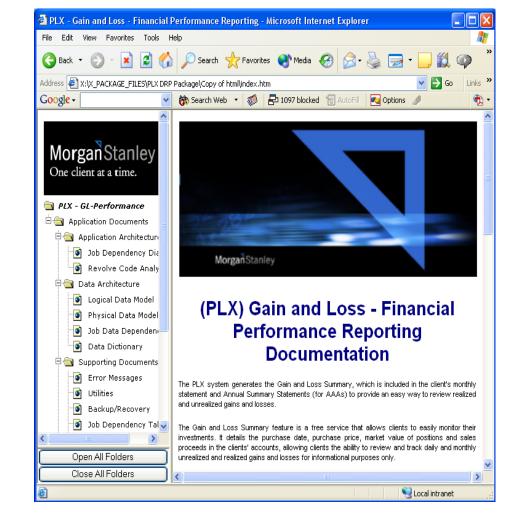

Step 1: Navigate to the desired system documentation package within the Application Development folder structure and click on the folder.

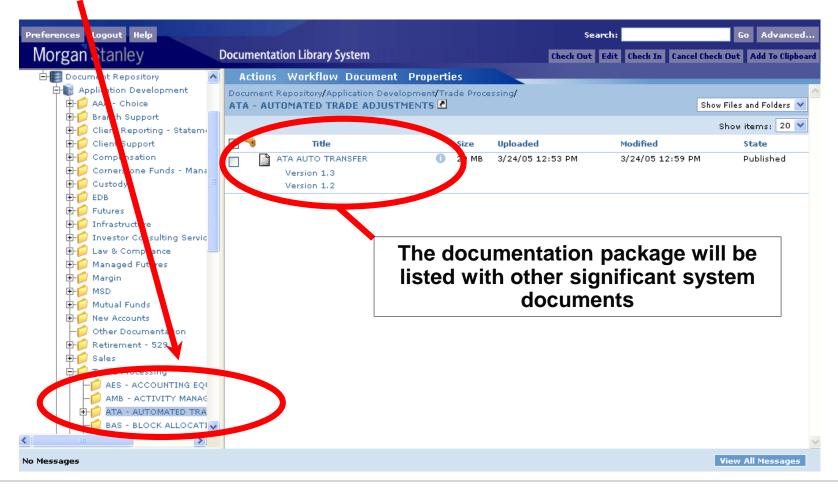

#### Step 2: Click on the latest version displayed

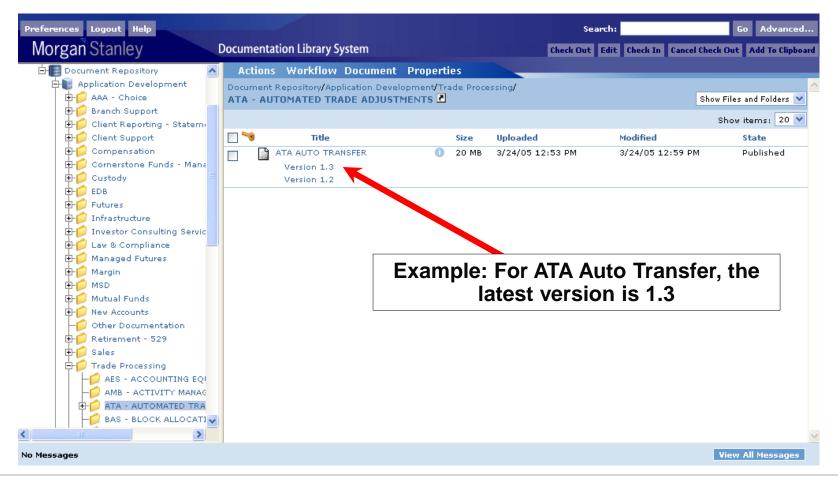

Step 3: Select the desired document from the left frame.

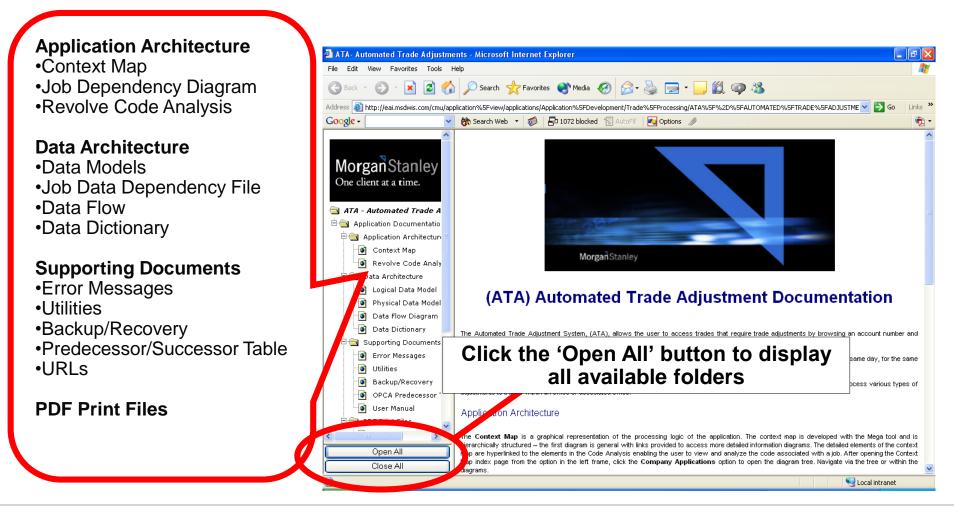

## **Using DRP Documentation - Application Architecture - Context Map**

The Context Map or Job Flow is a hierarchical representation of the system processing flow based on the OPCA Scheduler table.

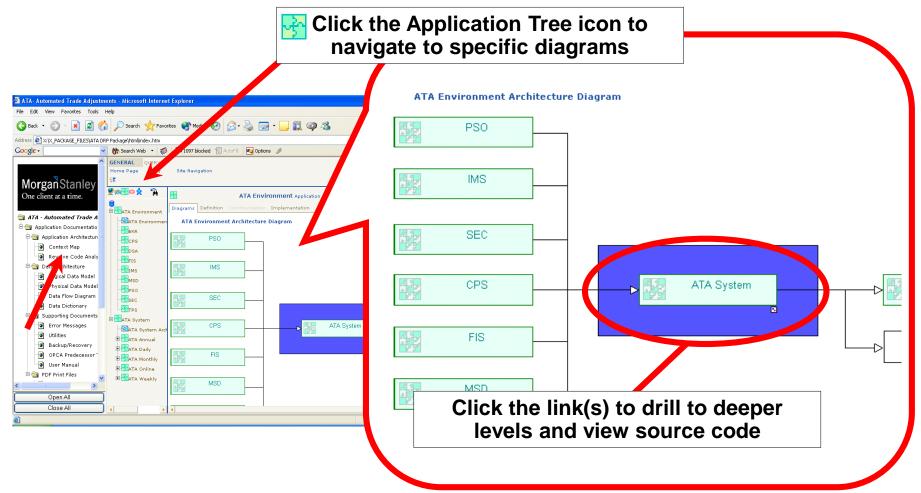

#### **Using DRP Documentation - Application Architecture - Job Dependency Diagram**

Replacing the context map in some systems, this diagram depicts the sequential job flow. It is based on predecessor/successor extracts from the OPCA Scheduler.

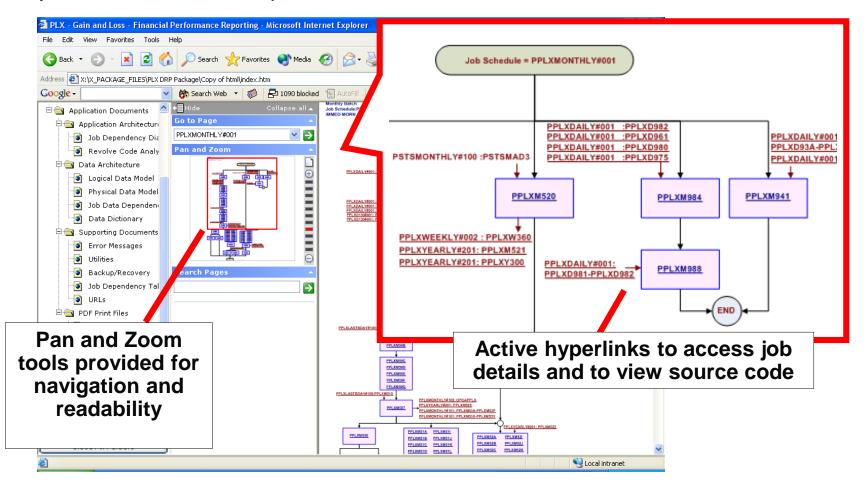

#### Using DRP Documentation - Application Architecture Context Map & Job Dependency Diagram

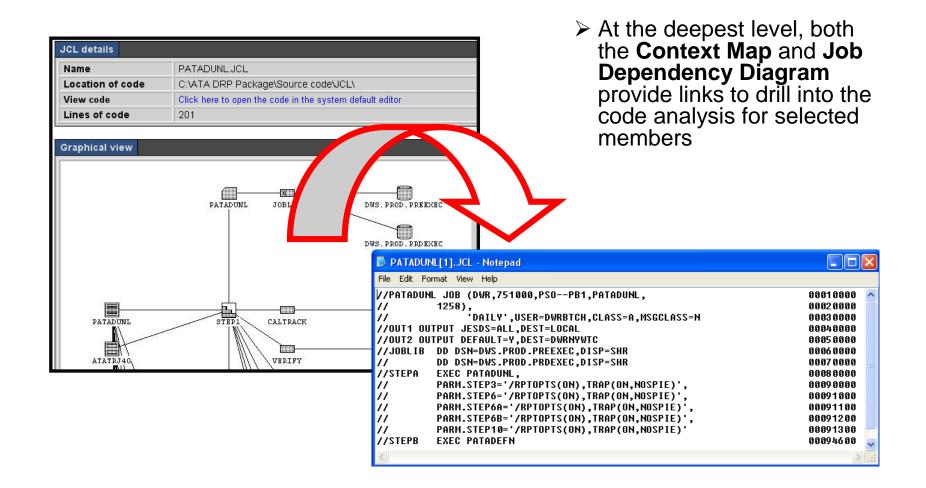

## Using DRP Documentation - Application Architecture - Revolve Code Analysis

The Code Analysis provides a cross reference of application assets.

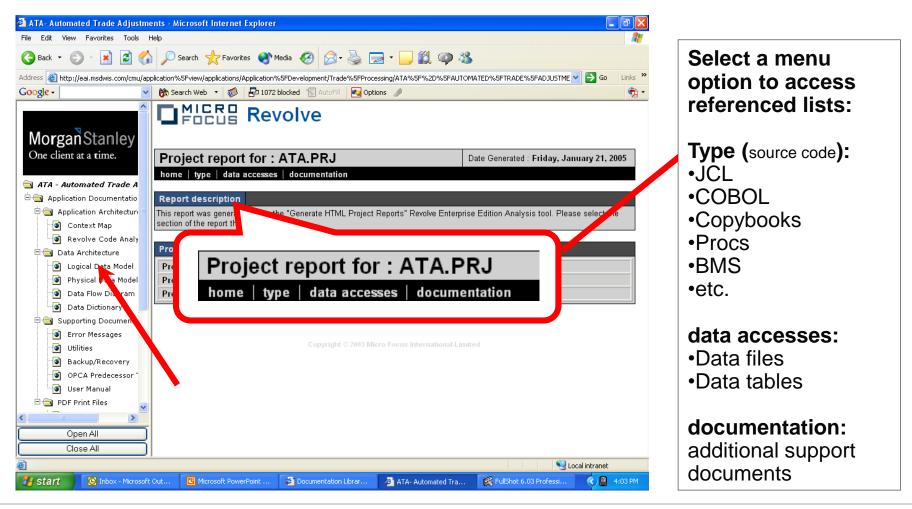

## Using DRP Documentation - Application Architecture - Revolve Code Analysis

Members are listed for each type or source. After selecting a type and a member, view the cross reference and the source code.

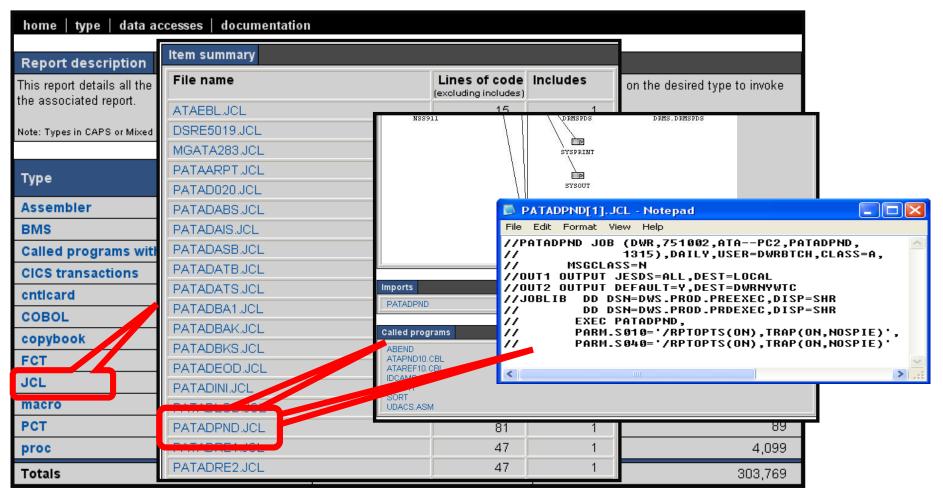

## Using DRP Documentation - Application Architecture - Revolve Code Analysis

Cross reference features for each type listed below.

| Туре                     | X'ref                                                                                                    |  |  |  |
|--------------------------|----------------------------------------------------------------------------------------------------|--|--|--|
| Assembler                | graphical view called programs, transactions, called by, macros, data files accessed                                |  |  |  |
| BMS                      | graphical view, map name, programs using map                                                                        |  |  |  |
| Called progs w/no source | called by                                                                                                    |  |  |  |
| CICS Transactions        | called by, alias for                                                                                                |  |  |  |
| Control Cards            | view code                                                                                                    |  |  |  |
| COBOL                    | graphical view, called programs, transactions, called by, maps used, copybooks, metrics, data files/tables accessed |  |  |  |
| Copybooks                | programs using                                                                                                    |  |  |  |
| Csd                      | view code                                                                                                    |  |  |  |
| Date files               | Jcl file, jcl step                                                                                                  |  |  |  |
| Data tables              | program using (declare, insert, update, select, delete)                                                             |  |  |  |
| FCT                      | datasets defined (name, file)                                                                                       |  |  |  |
| JCL                      | graphical view, imports, called programs, procs, jcl dd, datafiles                                                  |  |  |  |
| Macro                    | view code, programs using                                                                                           |  |  |  |
| РСТ                      | view code                                                                                                    |  |  |  |
| Proc                     | view code, jcl using                                                                                                |  |  |  |

#### Using DRP Documentation - Data Architecture - Data Models

Logical and Physical Models are provided for systems using DB2.

Note: In some cases, links will be provided to the models on the Data Services website.

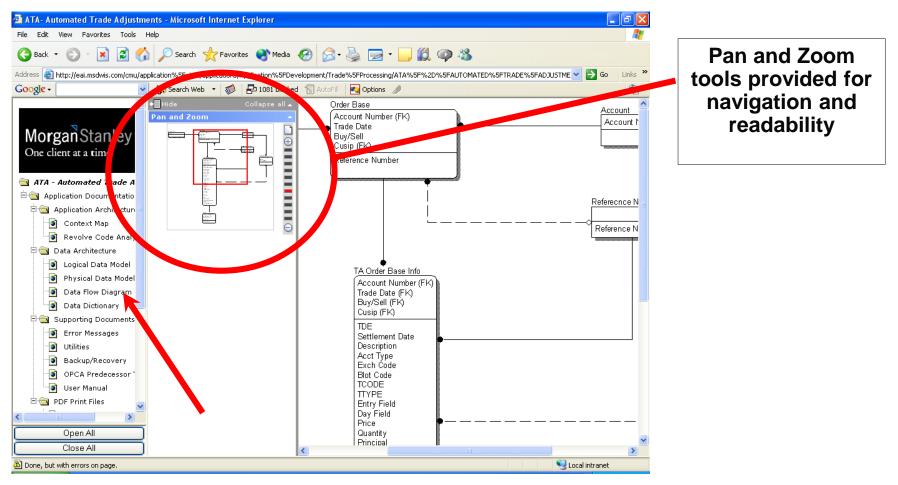

## **Using DRP Documentation - Data Architecture - Data Dictionary**

Provides details about DB2 tables used by the application.

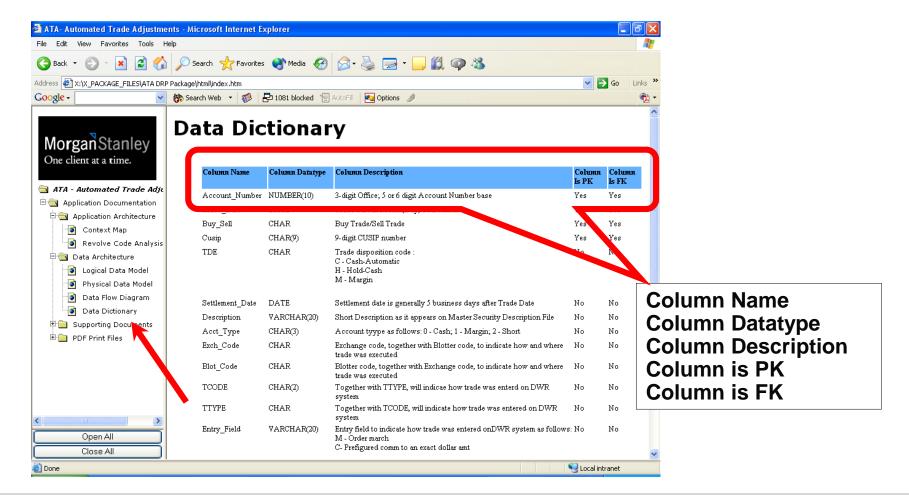

#### **Using DRP Documentation - Data Architecture - Data Flow Diagram**

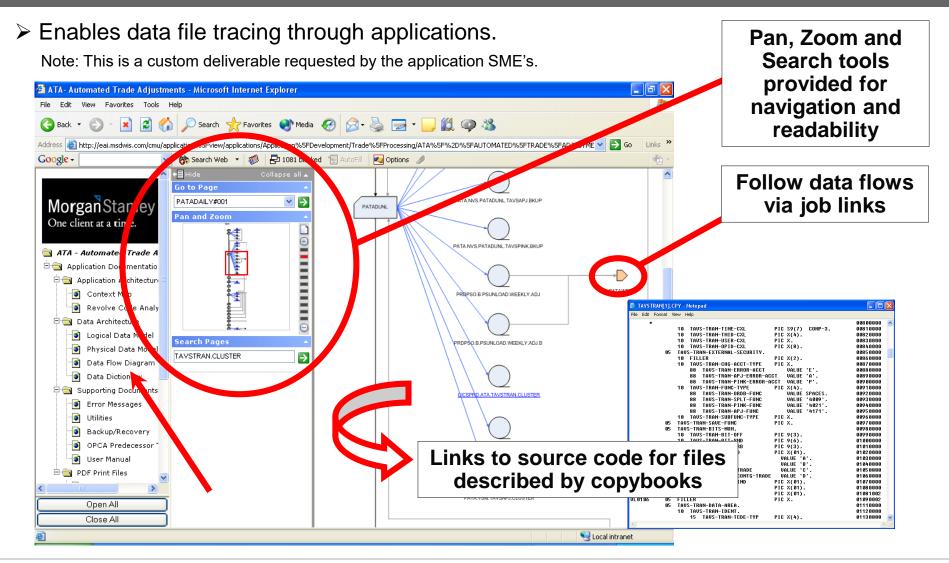

#### Using DRP Documentation - Data Architecture - Job Data Dependency File

A reference based upon extracts from the OPCA tables for predecessors and successors used to develop the job flow portion of the Job Dependency Diagram.

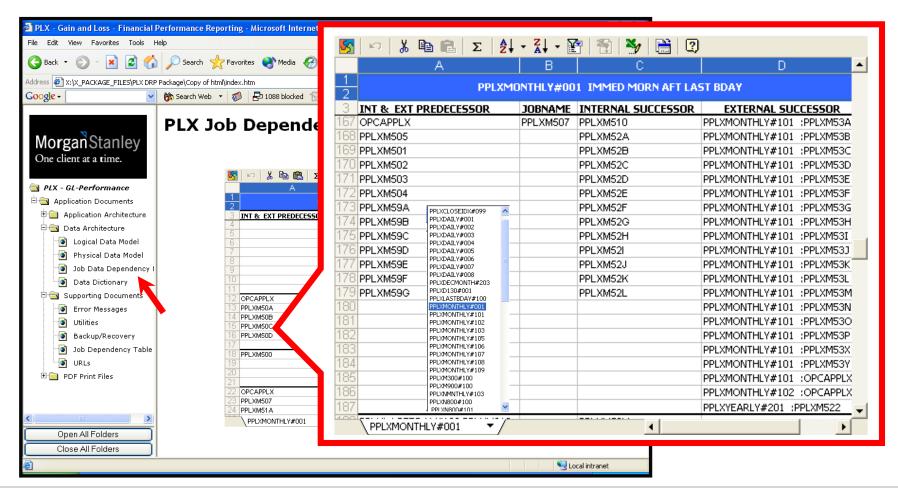

#### Using DRP Documentation - Data Architecture - Job Data Dependency File

A reference based upon extracts from the OPCA tables for predecessors and successors used to develop the data flow portion of the Job Dependency Diagram.

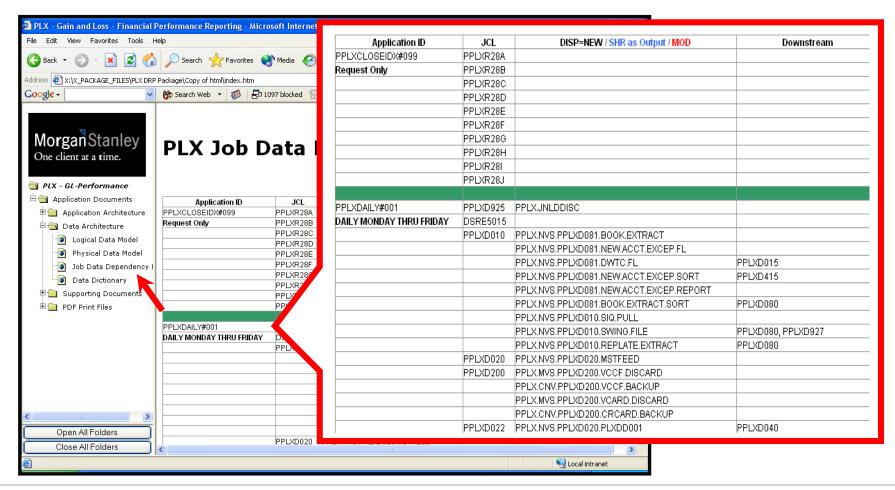

## **Using DRP Documentation - Supporting Documents - Error Messages**

> A links page is provided to URL's for IBM error messages and codes.

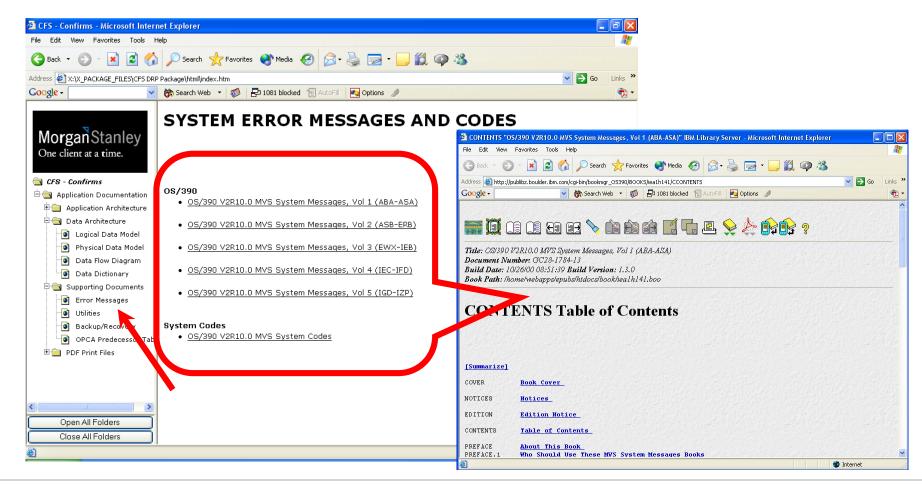

# Using DRP Documentation - Supporting Documents - Utilities

> Utilities are described and cross referenced when appropriate with code examples.

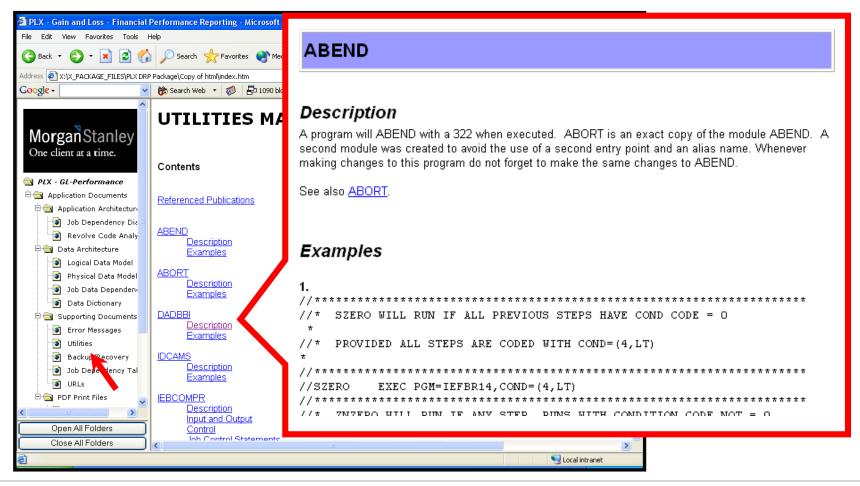

#### **Using DRP Documentation - Supporting Documents - Backup/Recovery**

Tailored for each system, this document covers methods and frequency of backups and may include recovery procedures, if applicable.

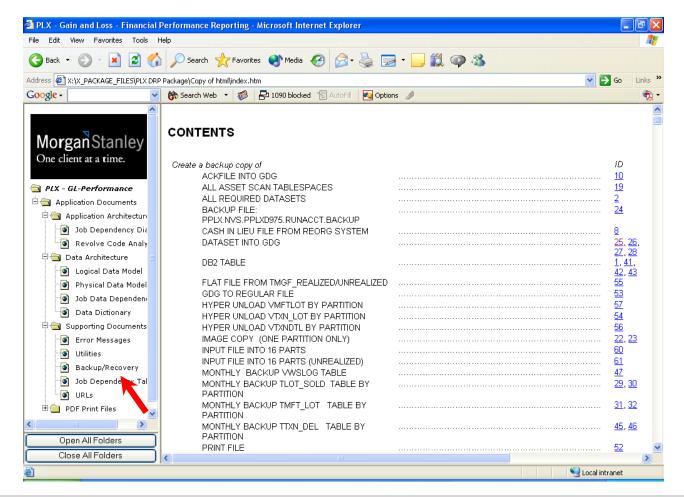

## Using DRP Documentation - Supporting Documents - Job Dependency Table

> A spreadsheet reference based upon extracts from the OPCA tables for predecessors and successors.

| PLX - Gain and Loss - Financial Performance Reporting - Microsoft Internet             |     |           |                                     |                                                                                                    |                        |                   |           |
|----------------------------------------------------------------------------------------|-----|-----------|-------------------------------------|----------------------------------------------------------------------------------------------------|------------------------|-------------------|-----------|
| File Edit View Favorites Tools Help                                                    | 5   | 1 Ko   🐰  | 🖻 🖪 Σ 🛔                             |                                                                                                    | 🚰 🐴 🎽 🗎 🖸              | 1                 |           |
| 🌀 Back 🝷 🕥 🕘 🛃 🛃 🌈 Search   Favorites 🔮 Media 🤗                                        |     |           | A                                   | B                                                                                                    |                        | D                 |           |
| ldress 🕘 X:\X_PACKAGE_FILES\PLX DRP Package\Copy of html\index.htm                     | 1   |           | DDI V                               |                                                                                                    | 001 IMMED MORN AFT LA  | ST BDAY           |           |
| 000gle - 😽 😽 Search Web 🔹 🐗 🗗 1088 blocked 📲                                           | 2   |           | FFLA                                |                                                                                                    | JOT THINED HOKN ALL LA |                   |           |
|                                                                                        |     | INT & EXT | PREDECESSOR                         | JOBNAM                                                                                                    | E INTERNAL SUCCESSOR   | EXTERNAL SUC      | CESSOR    |
| PLX Job Depende                                                                        | 167 | OPCAPPLX  |                                     | PPLXM50                                                                                                    | 7 PPLXM510             | PPLXMONTHLY#101   | :PPLXM53A |
| MorganStanley                                                                          | 168 | PPLXM505  |                                     |                                                                                                    | PPLXM52A               | PPLXMONTHLY#101   | :PPLXM53B |
| One client at a time.                                                                  | 169 | PPLXM501  |                                     |                                                                                                    | PPLXM52B               | PPLXMONTHLY#101   | :PPLXM53C |
|                                                                                        | 170 | PPLXM502  |                                     |                                                                                                    | PPLXM52C               | PPLXMONTHLY#101   | :PPLXM53D |
|                                                                                        | 171 | PPLXM503  |                                     |                                                                                                    | PPLXM52D               | PPLXMONTHLY#101   | :PPLXM53E |
| A PLX - GL-Performance                                                                 | 172 | PPLXM504  |                                     |                                                                                                    | PPLXM52E               | PPLXMONTHLY#101   | :PPLXM53F |
| Application Documents                                                                  | 173 | PPLXM59A  | PPLXCLOSEIDX#099                    | ~                                                                                                    | PPLXM52F               | PPLXMONTHLY#101   | PPLXM53G  |
| Application Architecture                                                               | 174 | PPLXM59B  | PPLXDAILY#001<br>PPLXDAILY#002      |                                                                                                    | PPLXM52G               | PPLXMONTHLY#101   | :PPLXM53H |
| Carl Architecture                                                                      | 175 | PPLXM59C  | PPLXDAILY#003                       |                                                                                                    | PPLXM52H               | PPLXMONTHLY#101   | PPLXM53I  |
| Cogical Data Model      Physical Data Model      7                                     | 176 | PPLXM59D  | PPLXDAILY#004<br>PPLXDAILY#005      |                                                                                                    | PPLXM52I               | PPLXMONTHLY#101   | PPLXM533  |
| Physical Data Model     Physical Data Model     B     Physical Data Dependency I     P | 177 | PPLXM59E  | PPLXDAILY#006<br>PPLXDAILY#007      | =                                                                                                    | PPLXM52J               | PPLXMONTHLY#101   | :PPLXM53K |
| Data Dictionary                                                                        | 178 | PPLXM59F  | PPLXDAILY#008<br>PPLXDECMONTH#203   |                                                                                                    | PPLXM52K               | PPLXMONTHLY#101   | PPLXM53L  |
|                                                                                        | 179 | PPLXM59G  | PPLXD130#001                        |                                                                                                    | PPLXM52L               | PPLXMONTHLY#101   | PPLXM53M  |
| Supporting Documents     12 OPCAPPLX     13 PPLXM50A                                   | 180 |           | PPLXLASTBDAY#100<br>PPLXMONTHLY#001 | _                                                                                                    |                        | PPLXMONTHLY#101   | :PPLXM53N |
| 14 PPLXM50B                                                                            | 181 |           | PPLXMONTHLY#101<br>PPLXMONTHLY#102  |                                                                                                    |                        | PPLXMONTHLY#101   |           |
| Backup/Recovery 16 PPLXM50C                                                            | 182 |           | PPLXMONTHLY#103<br>PPLXMONTHLY#105  |                                                                                                    |                        | PPLXMONTHLY#101   |           |
| Ich Dependency Table                                                                   | 183 |           | PPLXMONTHLY#106                     |                                                                                                    |                        | PPLXMONTHLY#101   |           |
| URLs                                                                                   | 184 |           | PPLXMONTHLY#107<br>PPLXMONTHLY#108  |                                                                                                    |                        | PPLXMONTHLY#101   |           |
|                                                                                        | 185 |           | PPLXMONTHLY#109<br>PPLXM300#100     |                                                                                                    |                        | PPLXMONTHLY#101   |           |
| 21<br>22 OPCAPPLX                                                                      | 186 |           | PPLXM900#100<br>PPLXNMNTHLY#103     |                                                                                                    |                        | PPLXMONTHLY#102   |           |
| 23 PPLXM507                                                                            | 187 |           | PPLXN800#100                        | ~                                                                                                    |                        | PPLXYEARLY#201 :P |           |
| 24 PPLXM51A<br>PPLXM011HV#001                                                          | 400 |           | PPLXN800#101                        |                                                                                                    |                        | FFLATLMRLT#201 ;F | FLAPIJZZ  |
| Open All Folders                                                                       |     |           | THLY#001 🔻                          |                                                                                                    | •                      |                   | •         |
| Close All Folders                                                                      |     |           |                                     |                                                                                                    |                        |                   |           |
|                                                                                        |     |           |                                     | Sector Sector Se | Local intranet         |                   |           |

## Using DRP Documentation - Supporting Documents – URL's

> The documentation may include URL's that are related to the system.

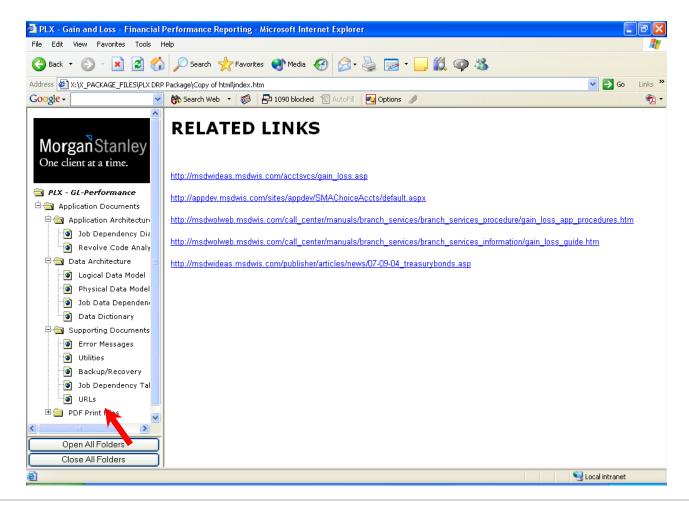

# **Using DRP Documentation - PDF Print Files**

> The documentation is available in PDF format for printing.

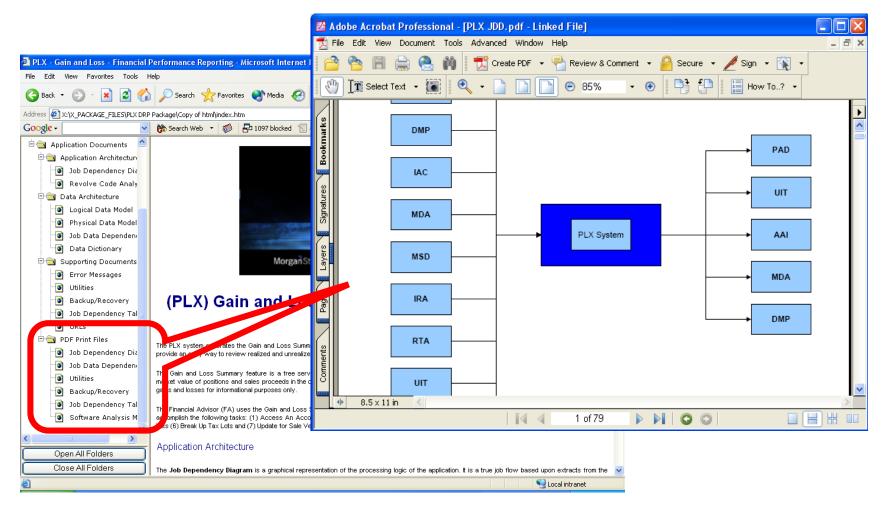